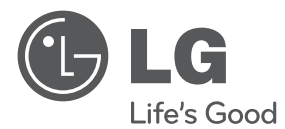

## UŽIVATELSKÝ NÁVOD Blu-ray Disc™/DVD přehrávač s HD tunerem

Před použitím zařízení si prosím nejdříve pozorně přečtěte tento návod a uschovejte jej k pozdějšímu nahlédnutí.

HR720T

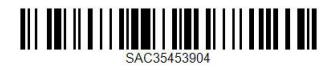

www.lg.com

## <span id="page-2-0"></span>**Bezpečnostní informace**

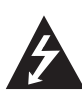

#### **UPOZORNĚNÍ RIZIKO ÚRAZU ELEKTRICKÝM PROUDEM NEOTEVÍRAT**

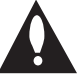

**VÝSTRAHA:** K OMEZENÍ RIZIKA ÚRAZU ELEKTRICKÝM PROUDEM NEODNÍMEJTE VÍKO (NEBO ZADNÍ STĚNU), UVNITŘ NEJSOU ČÁSTI OBSLUHOVANÉ UŽIVATELEM. SE SERVISEM SE OBRAŤTE NA KVALIFIKOVANÝ SERVISNÍ PERSONÁL.

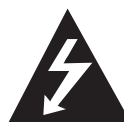

Symbol blesku uvnitř rovnostranného trojúhelníku upozorňuje uživatele na přítomnost nebezpečného napětí bez izolace ve vnitřním prostoru výrobku, které

může být natolik vysoké, že představuje riziko úrazu osob elektrickým proudem.

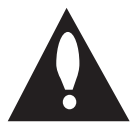

Symbol vykřičníku uvnitř rovnostranného trojúhelníku upozorňuje uživatele na přítomnost důležitých provozních a servisních pokynů v dokumentaci dodávané

s přístrojem.

**VAROVÁNÍ:** ABY SE ZABRÁNILO RIZIKU POŽÁRU NEBO ÚRAZU ELEKTRICKÝM PROUDEM, NEVYSTAVUJTE TENTO VÝROBEK DEŠTI NEBO VLHKU.

**VAROVÁNÍ:** Neinstalujte přístroj v těsném prostoru, jako je např. knihovna nebo podobná místa.

**VÝSTRAHA:** Neblokujte ventilační otvory. Dodržujte při instalaci pokyny výrobce. Zdířky a otvory jsou v krytu kvůli ventilaci a zajištění spolehlivého provozu zařízení a ochrany proti přehřátí. Otvory by neměly být blokovány umístěním zařízení na postel, pohovku, rohožku či podobné povrchy. Tento výrobek nesmí být vestavěn do prostorů jako např. knihovna nebo police, s výjimkou případů, kdy je zajištěno řádné odvětrání nebo se tak stane v souladu s pokyny výrobce.

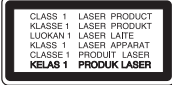

**VÝSTRAHA:** Tento výrobek využívá laserový systém. Abyste zajistili správné používání tohoto výrobku, čtěte prosím tuto příručku uživatele pečlivě a uchovejte ji k pozdějšímu nahlédnutí. Kdyby přístroj vyžadoval údržbu, kontaktujte autorizované servisní středisko. Použití ovladačů, nastavení nebo plnění postupů jiných než těch, které jsou specifikovány dále, může způsobit nebezpečné vystavení se radiaci. Chraňte se před přímým zásahem laserového paprsku. Nesnažte se otevírat kryt.

#### **VÝSTRAHA týkající se přívodní šňůry**

Pro většinu zařízení se doporučuje, aby byla zapojena do vyhrazeného obvodu.

To je obvod s jednou zásuvkou, který napájí pouze zařízení a nemá další zásuvky nebo odbočné obvody. Ověřte si to na stránce s technickými údaji v této příručce uživatele, abyste si byli jisti. Nepřetěžujte nástěnné zásuvky. Přetížené nástěnné zásuvky, uvolněné nebo poškozené nástěnné zásuvky, prodlužovací šňůry, rozedřené přívodní šňůry nebo poškozená nebo zlomená izolace vodičů jsou nebezpečné. Kterákoliv z těchto podmínek může vést k úrazu elektrickým proudem nebo k požáru. Pravidelně kontrolujte síťový kabel vašeho zařízení, a pokud jeho vzhled indikuje poškození nebo opotřebení, odpojte jej, přerušte používání přístroje a nechte kabel vyměnit za identický náhradní díl prostřednictvím autorizovaného servisního střediska. Chraňte síťový kabel před fyzickým nebo mechanickým poškozením, jako je zkroucení, zauzlení, přiskřípnutí, přivření do dveří nebo pošlapání. Zvláštní pozornost věnujte zástrčkám, nástěnným zásuvkám a místům, kde šňůra vystupuje ze zařízení. Pro odpojení z elektrické sítě vytáhněte kabel ze zásuvky. Při instalaci zařízení se ujistěte, že je zásuvka přístupná.

Toto zařízení je vybaveno přenosnou baterií nebo akumulátorem.

**Bezpečný způsob vyjmutí baterie nebo baterie ze zařízení:** Vyjměte staré baterie nebo blok

baterií, proveďte kroky v obráceném pořadí než při montáži. Abyste zamezili kontaminaci prostředí, ohrožující zdraví lidí a zvířat, odložte starou baterii do příslušného kontejneru na určených sběrných místech. Nelikvidujte baterie společně s komunálním odpadem. Je doporučeno využít místní sběrnu baterií a akumulátorů. Baterie chraňte před nadměrným horkem, například slunečním svitem, ohněm apod.

**VÝSTRAHA:** Přístroj by neměl být vystaven vodě (kapající nebo stříkající), na přístroji by neměly být umístěny předměty naplněné kapalinami, jako jsou vázy.

#### **Likvidace starých spotřebičů**

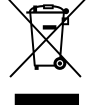

1. Pokud je u výrobku uveden symbol pojízdného kontejneru v přeškrtnutém poli, znamená to, že na výrobek se vztahuje směrnice Evropské unie číslo 2002/96/EC.

- 2. Všchny elektrické a elektronické výrobky by měly být likvidovány odděleně od běžného komunálního odpadu prostřednictvím sběrných zařízení zřízených za tímto účelem vládou nebo místní samosprávou.
- 3. Správný způsob likvidace starého elektrického spotřebiče pomáhá zamezit možným negativním dopadům na životní prostředí a zdraví.
- 4. Bližší informace o likvidaci starého spotřebiče získáte u místní samosprávy, ve sběrném zařízení nebo v obchodě, ve kterém jste výrobek zakoupili.

# $\epsilon$

LG tímto prohlašuje, že tento výrobek (tyto výrobky) je/jsou v souladu se základními požadavky a dalšími příslušnými opatřeními Směrnic 2004/108/EC, 2006/95/EC, a 2006/125/EC.

#### **Evropské normy centrum:**

Krijgsman 1, 1186 DM Amstelveen, The Netherlands

• Vezměte prosím na vědomí, že toto NENÍ kontaktní místo zákaznického servisu. Více informací o zákaznickém servisu naleznete v záruční kartě nebo u prodejce, u kterého jste produkt zakoupili.

#### **Likvidace nepoužitelných baterií/akumulátorů**

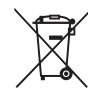

- 1. Tento symbol přeškrtnuté popelnice na baterii/akumulátoru znamená, že se na ně vztahuje evropská směrnice 2006/66/EC.
- 2. Tento symbol může být kombinován s chemickou značkou rtuti (Hg), kadmia (Cd) nebo olova (Pb), pokud baterie obsahuje více než 0,0005 % rtuti, 0,002 % kadmia nebo 0,004 % olova.
- 3. Všechny baterie/akumulátory je nutno likvidovat odděleně od běžného domovního odpadu, využijte k tomu určená sběrná místa dle pokynů národních nebo místních úřadů.
- 4. Správná likvidace starých baterií/ akumulátorů pomůže chránit životní prostředí před možnými negativními dopady na prostředí a zdraví lidí a zvířat.
- 5. Podrobnější informace o likvidaci starých baterií/akumulátorů vám sdělí vaše radnice, zpracovatel odpadu nebo obchod, kde jste produkt zakoupili.

#### **Poznámky k autorským právům**

- Záznamové zařízení by mělo být používáno pouze k zákonnému kopírování a doporučuje se provést důkladné prověření podmínek zákonného kopírování v oblasti, ve které vytváříte kopii. Kopírování materiálu podléhajícího autorskému právu, jako jsou filmy nebo hudba, je nezákonné, pokud není povoleno zákonnou výjimkou, nebo odsouhlaseno vlastníkem práv.
- Tento výrobek podléhá technologii ochrany autorských práv, která je chráněna patenty USA a dalšími právy duševního vlastnictví. Použití této technologie ochrany autorských práv musí být povoleno společností Rovi Corporation a je určeno pouze pro účely domácího a jiného omezeného prohlížení, pokud není společností Rovi Corporation povoleno jinak. Zpětné inženýrství nebo demontáž jsou zakázány.
- **SPOTŘEBITELÉ BY SLMĚLI LIVĚDOMIT, ŽE NE** VŠECHNY TELEVIZNÍ PŘIJÍMAČE S VYSOKÝM ROZLIŠENÍM JSOU PLNĚ KOMPATIBILNÍ S TÍMTO VÝROBKEM A MOHOU ZPŮSOBIT ZOBRAZENÍ ARTEFAKTŮ NA OBRAZOVCE. V PŘÍPADĚ PROBLÉMŮ S PROGRESIVNÍM 625ŘÁDKOVÝM ROZKLADEM OBRAZU SE DOPORUČUJE, ABY UŽIVATEL PŘEPNUL PŘIPOJENÍ NA VÝSTUP SE "STANDARDNÍM ROZLIŠENÍM". POKUD MÁTE DOTAZY TÝKAJÍCÍ SE KOMPATIBILITY NAŠEHO TELEVIZNÍHO PŘIJÍMAČE S TÍMTO 625p PŘÍSTROJEM, KONTAKTUJTE PROSÍM NAŠE CENTRUM ZÁKAZNICKÝCH SLUŽEB.
- Vzhledem k tomu, že technologie AACS (Advanced Access Content System) je schválena jako systémová ochrana obsahu pro formát Disk Blu-ray, podobně jako použití CSS (Content Scramble System) pro formát DVD, jsou kladena určitá omezení při přehrávání, na analogový výstupní signál, atd., chráněných obsahů AACS. Provoz tohoto výrobku a omezení k tomuto výrobku se mohou lišit v závislosti na době koupě, protože tato omezení mohou být přijata a/nebo změněna AACS po vyrobení tohoto výrobku.
- y Dále, znak BD-ROM a BD+ jsou dodatečně použity jakožto systém ochrany obsahu pro Disk Blu-ray formát, který ukládá určitá omezení zahrnující omezení přehrávání pro chráněné obsahy s označením BD-ROM a/nebo BD+. Pro získání více informací k AACS, znaku BD-ROM, BD+ nebo k tomuto výrobku se obraťte na autorizovaný zákaznický servis.
- · Mnoho disků BD-ROM/DVD je kódováno s ochranou proti kopírování. Z tohoto důvodu byste měli připojovat přehrávač pouze k TV, ne k VCR. Připojení k VCR způsobí zkreslení obrazu u disku chráněného proti kopírování.
- Podle autorských práv USA a autorských práv jiných zemí, neoprávněné nahrávání, použití přehrávání, distribuce nebo úpravy televizních programů, videokazet, disků BD-ROM, DVD, CD a dalších materiálů může podléhat občanské a/ nebo trestní odpovědnosti.

#### **Důležitá poznámka k barevnému systému TV.**

Barevný systém tohoto přehrávače se liší dle aktuálně přehrávaného disku.

Například pokud přehrávač přehrává disky zapsané v barevném systému NTSC, obraz je vysílán jako NTSC signál

Pouze multibarevný systém TV může přijímat všechny signály vysílané z přehrávače.

- Máte-li TV se systémem barev PAL, při přehrávání CD nebo video obsahů nahraných v NTSC, uvidíte pouze zdeformované obrázky.
- Multibarevný systém TV změní barevný systém automaticky dle vstupních signálů. V případě, že se barevný systém nezmění automaticky, vypněte jednotku a poté opět zapněte pro zobrazení standardního obrazu na obrazovce.
- I když je disk zapsán v barevném systému NTSC a správně zobrazen na TV, nemusí být správně nahrán na Váš rekrodér.

## **Obsah**

#### **[Začínáme](#page-2-0)**

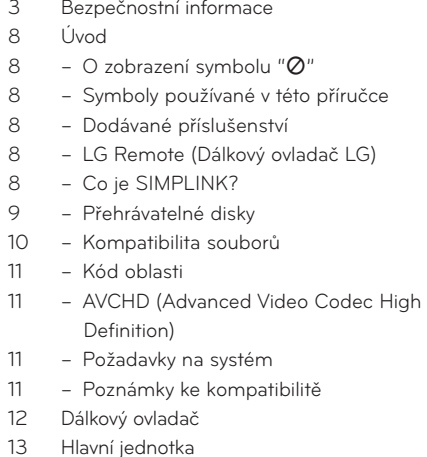

#### **[Připojení](#page-13-0)**

- [Připojení k TV](#page-13-0)
- [Připojení antény k televizoru a tomuto](#page-13-0)  [přístroji.](#page-13-0)
- [Připojení HDMI](#page-14-0)
- [Kompozitní zapojení](#page-15-0)
- [Nastavení rozlišení](#page-15-0)
- [Připojení k zesilovači](#page-16-0)
- [Připojení k zesilovači přes výstup HDMI.](#page-16-0)
- [Připojení zesilovače přes digitální audio](#page-17-0)  [výstup](#page-17-0)
- [Připojení zesilovače přes dvoukanálový](#page-17-0)  [výstup audia.](#page-17-0)
- [Připojení k domácí síti](#page-18-0)
- [Pevné síťové připojení](#page-18-0)
- [Nastavení pevného připojení](#page-19-0)
- [Připojení zařízení USB](#page-21-0)
- [Přehrávatelný obsah na zařízení USB](#page-21-0)
- [Informace o externím pevném disku](#page-22-0)

#### **[Systémové nastavení](#page-23-0)**

- [Automatické nastavení](#page-23-0)
- [Přehled domácí nabídky \(Home menu\)](#page-24-0)
- [Základní funkce tlačítek](#page-24-0)
- [Nastavení](#page-24-0)
- [Upravte Nastavení](#page-24-0)
- [Nastavení pro digitální TV](#page-25-0)
- [Automatické hledání programů](#page-25-0)  [\(Automatické ladění\)](#page-25-0)
- [Manuální hledání programů \(Manuální](#page-25-0)  [ladění\)](#page-25-0)
- [Editace Seznamu programů \(Editace](#page-26-0)  [kanálů\)](#page-26-0)
- [Nastavení DTV zámku](#page-26-0)
- [Nastavení hodnocení DTV](#page-27-0)
- [Nastavení napájení antény](#page-27-0)
- [Nabídka \[DTV\]](#page-28-0)
- [Nabídka \[DISPLAY\]](#page-28-0)
- [Nabídka \[JAZYK\]](#page-30-0)
- [Nabídka \[AUDIO\]](#page-30-0)
- [Nabídka \[ZÁMEK\]](#page-32-0)
- [Nabídka \[SÍŤ\]](#page-33-0)
- [Nabídka \[OSTATNÍ\]](#page-33-0)

#### **[Provoz](#page-35-0)**

- [Používání funkcí digitální televize](#page-35-0)
- [Sledování digitální televize](#page-35-0)
- [Přepínání digitálních TV programů](#page-35-0)
- [Nastavení oblíbených programů](#page-35-0)
- [Prohlížení informací o programu](#page-36-0)
- [Výběr jazyka zvuku digitální televize](#page-36-0)
- [Výběr jazyka titulků digitální televize](#page-36-0)
- [Programový průvodce \(pouze u](#page-37-0)  [digitálních programů\)](#page-37-0)
- [Používání teletextu \(Sledování teletextu\)](#page-38-0)
- [Nahrávání televizních programů](#page-38-0)
- [Normální nahrávání](#page-38-0)
- [Nahrávání s časovačem \(manuální\)](#page-39-0)
- [Časové nahrávání \(EPG\)](#page-39-0)
- [Zrušení časového nahrávání](#page-40-0)
- [Editace nahrávání s časovačem](#page-40-0)
- [Okamžité časové nahrávání](#page-40-0)
- [Přehrávání všeobecně](#page-41-0)
- [Přehrávání disků](#page-41-0)
- [Použití nabídky disku](#page-42-0)
- [Pokračování v přehrávání](#page-42-0)
- [Přehrávání nahraných titulů](#page-42-0)
- [Vyhledávání nahraných titulů](#page-42-0)
- [Třídění nahraných titulů](#page-43-0)
- [Přehrávání obsahu obsaženého na](#page-43-0)  [interním harddisku](#page-43-0)
- [Přehrávání disku Blu-ray 3D](#page-44-0)
- [Pokročilé přehrávání](#page-45-0)
- [Opakovaní přehrávání](#page-45-0)
- [Opakování určité části](#page-45-0)
- [Změna zobrazení seznamu obsahu](#page-46-0)
- [Prohlížet informace o obsahu](#page-46-0)
- [Volba titulků souboru](#page-46-0)
- [Paměť poslední scény](#page-47-0)
- [Zobrazení na obrazovce \(OSD\)](#page-47-0)
- [Zobrazení informací o obsahu na](#page-47-0)  [obrazovce](#page-47-0)
- [Přehrávání od navoleného času](#page-48-0)
- [Různé audio volby](#page-48-0)
- [Výběr jazyka titulků](#page-48-0)
- [Sledování z jiného úhlu](#page-49-0)
- [Změna poměru stran TV.](#page-49-0)
- [Změna režimu obrazu](#page-49-0)
- [Vychutnejte si BD-LIVE](#page-50-0)
- [Přehrávání filmových souborů a VR disků.](#page-51-0)
- [Volba titulků souboru](#page-51-0)
- [Změna znakové sady titulků](#page-52-0)
- [Prohlížení fotografií](#page-52-0)
- [Možnosti při prohlížení fotografií](#page-53-0)
- [Poslech hudby během prezentace](#page-54-0)
- [Poslech hudby](#page-55-0)
- [Zápis CD](#page-55-0)

#### **[Odstraňování závad](#page-57-0)**

- [Odstraňování závad](#page-57-0)
- [Všeobecné](#page-57-0)
- [Obraz](#page-57-0)
- [Zvuk](#page-58-0)
- [Síť](#page-58-0)
- [Záznam](#page-59-0)
- [Zákaznická podpora](#page-59-0)
- [Otevření oznámení zdrojového softwaru](#page-59-0)

#### **[Dodatek](#page-60-0)**

- [Ovládání vaší TV dodaným dálkovým](#page-60-0)  [ovladačem](#page-60-0)
- [Nastavení dálkového ovladače vaší](#page-60-0)  [televize](#page-60-0)
- [Seznam kódů oblasti](#page-61-0)
- [Seznam kódu jazyků](#page-62-0)
- [Obchodní známky a licence](#page-63-0)
- [Aktualizace síťového softwaru](#page-64-0)
- [Upozornění na síťové aktualizace](#page-64-0)
- [Aktual. softwaru](#page-64-0)
- [Specifikace výstupu audia](#page-66-0)
- [Rozlišení výstupu videa](#page-68-0)
- [Technické údaje](#page-69-0)
- [Údržba](#page-70-0)
- [Poznámky k disku](#page-70-0)
- [Zacházení s přístrojem](#page-70-0)
- [Důležité informace týkající se síťových](#page-70-0)  [služeb](#page-70-0)

## <span id="page-7-0"></span>**Úvod**

## **O zobrazení symbolu "**7**"**

Na displeji vašeho televizoru se může objevit během provozu symbol "Ø", který oznamuje, že funkce vysvětlovaná v této uživatelské příručce není dostupná u tohoto konkrétního média.

## **Symboly používané v této příručce**

### **D**. Poznámka

Označuje speciální poznámky a provozní funkce.

#### >Upozornění

Označuje upozornění na prevenci možných škod před zneužitím.

Odstavce, jejichž nadpis obsahuje jeden z níže uvedených symbolů, se týkají jen typu disku nebo souboru odpovídajícího příslušnému symbolu.

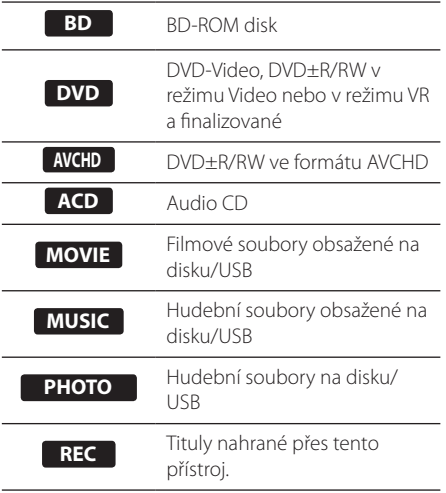

## **Dodávané příslušenství**

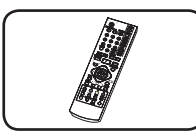

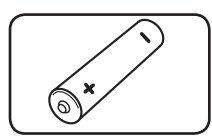

Dálkový ovladač (1) Baterie (1)

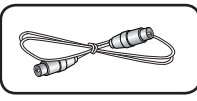

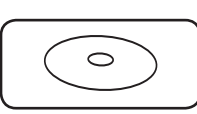

Rozbočovač kabelu RF (1)

Uživatelský Návod

## **LG Remote (Dálkový ovladač LG)**

Tento přehrávač můžete ovládat prostřednictvím vašeho iPhonu či telefonu Android phone přes vaši domácí síť. Tento přehrávač a váš telefon musejí být připojeny k vašemu zařízení bezdrátové sítě jako přístupový bod. Podrobnější informace o "LG Remote" získáte na "Apple iTunes"" nebo "Google Apps Marketplace".

## **Co je SIMPLINK?**

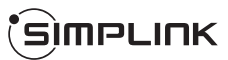

Některé funkce této jednotky jsou ovládány dálkovým ovládáním TV zatímco je tato jednotka a TV LG se SIMPLINK připojena přes připojení HDMI.

Funkce ovladatelné dálkovým ovládáním TV LG; Přehrát, pozastavit, scanovat, přeskočit, zastavit, vypnout atd.

Pro bližší informace k funkci SIMPLINK nahlédněte do uživatelského manuálu TV.

TV LG s funkcí SIMPLINK jsou označeny výše uvedeným logem.

#### **4** Poznámka -

V závislosti na typu disku nebo stavu přehrávání, některé činnosti SIMPLINK se mohou lišit nebo nemusí být funkční.

<span id="page-8-0"></span>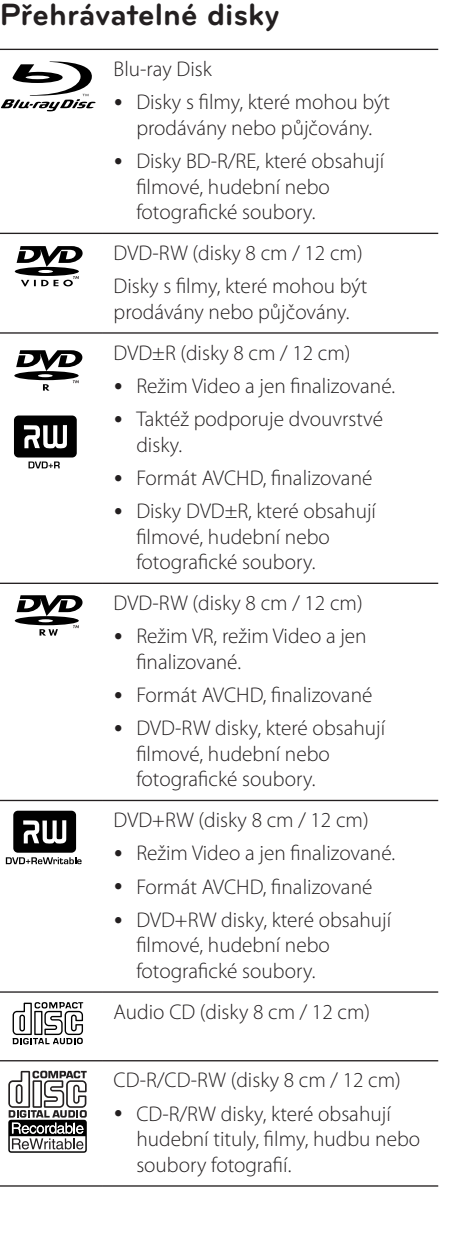

#### , Poznámka

- y Podle podmínek záznamového zařízení nebo samotných disků CD-R/RW (nebo DVD+R/+RW), některé disky CD-R/RW (nebo DVD+R/+RW) nemohou být na přístroji přehrány.
- V závislosti na záznamovém softwaru a finalizaci, některé nahrané disky (CD-R/RW nebo DVD±R/RW) nemusí být přehrávatelné.
- y Disky BD-R/RE, DVD+R/RW a CD-R/RW nahrané prostřednictvím PC nebo DVD nebo CD rekordéru nemusí hrát, když je disk poškozený nebo zašpiněný, nebo pokud je na čočce přehrávače nečistota nebo kondenzát.
- Jestliže zaznamenáváte na disk s použitím počítače, i když je zaznamenáván v kompatibilním formátu, nastanou případy, kdy nemůže být přehrán, kvůli nastavení aplikačního softwaru použitého k vytvoření disku. (Vyžádejte si u vydavatele softwaru podrobnější informace.) (Pro více informací se obraťte na vydavatele softwaru.)
- Tento přístroj vyžaduje, aby disky a nahrávky splňovaly určité technické normy pro dosažení optimální kvality přehrávky.
- Předem nahraná DVD jsou automaticky nastavena podle těchto norem. Je mnoho různých typů zapisovatelných formátů disků (včetně CD-R obsahujících soubory MP3 nebo WMA) a tyto vyžadují určité předem existující podmínky (viz výše), aby bylo zajištěno kompatibilní přehrání.
- y Hybridní disky obsahují jak BD-ROM, tak i DVD (nebo CD) vrstvu. U takových disků může být přehrávaná na tomto přehrávači pouze vrstva BD-ROM.
- Zákazníci by měli vzít na vědomí, že se vyžaduje povolení za účelem stahování souborů MP3 / WMA a hudby z internetu. Naše společnost nemá právo poskytovat podobné povolení. Povolení by mělo být vždy získáno / garantováno vlastníkem autorského práva.
- Musíte nastavit možnost formátu disku na [Mastered], aby mohl být kompatibilní s přehrávači LG při formátování přepisovatelného disku. Pokud nastavíte volbu na "Live System", disk nelze přehrávat na přehrávači LG. (Mastered/Live File System: Systém formátu d isku pro Windows Vista)

## <span id="page-9-0"></span>**Kompatibilita souborů**

## Obecně

Dostupné přípony souborů: ".jpg", ".jpeg", ".png", ".avi", ".divx", ".mpg", ".mpeg", ".mkv", ".mp4", ".mp3", ".wma", ".ts"

- Název souboru je omezen na 180 znaků.
- y V závislosti na velikosti a počtu souborů může trvat několik minut, než se načte obsah média.

**Maximální počet souborů/složek:** Méně než 2000 (celkový počet souborů a složek)

**Formát CD-R/RW, DVD±R/RW, BD-R/RE:** ISO 9660+JOLIET, Formát UDF a UDF Bridge

## FILM

**Dostupné rozlišení:** 1920 x 1080 (š x v) pixelů

Přehrávatelné titulky: SubRip (srt / txt), SAMI (.smi), SubStation Alpha (.ssa/.txt), MicroDVD (.sub/. txt), VobSub (.sub), SubViewer 1.0 (.sub), SubViewer 2.0 (.sub/.txt), DVD Subtitle System (.txt)

**Přehrávatelný formát kodeku:** "DIVX3 xx" "DIVX4 xx", "DIVX5.xx", "XVID", "DIVX6.xx" (Standard playback only), H.264/MPEG-4 AVC, DIVX-HD, MPEG1 SS, MPEG2 PS, MPEG2 TS

Přehrávatelný audio formát: "Dolby Digital", "DTS", "MP3", "WMA", "AAC", "AC3"

• Ne všechny audio formáty WMA a AAC jsou kompatibilní s tímto přístrojem.

**Vzorkovací frekvence:** v rozmezí 32-48 KHz (WMA), v rozmezí 16 - 48 KHz (MP3)

**Rychlost přenosu:** v rozmezí 20-320 Kbps (WMA), v rozmezí 32 - 320 Kbps (MP3)

## , Poznámka

- HD filmové soubory obsažené na CD nebo USB 1.0/1.1 se nemusí přehrávat správně. Je doporučeno přehrávat obsahy Disk Bluray, DVD nebo USB 2.0 prostřednictvím filmových souborů HD.
- Tento přehrávač podporuje profil H.264/ MPEG-4 AVC Main, High na Úrovni 4.1. U souboru vyšší úrovně se na obrazovce objeví varovné hlášení.
- Tento přehrávač nepodporuje soubory, které jsou nahrávány v GMC\*1 nebo Qpel\*2. Toto jsou kódovací techniky videa ve standardu MPEG4 podobně jako DivX nebo XVID.
	- \*1 GMC Globální kompenzace pohybu
	- \*2 Qpel Quarter pixel
- U HD video souborů, které potřebují vysoký výkon, by přehrávání mohlo reagovat pomalu.
- Celkový čas přehrávání uvedený na obrazovce nemusí být správný u souborů s příponou .ts.

### HUDBA

**Vzorkovací frekvence:** v rozmezí 8 – 48 KHz (WMA), v rozmezí 11 – 48 KHz (MP3), 44.1 a 48 KHz (LPCM).

**Rychlost přenosu:** v rozmezí 8 – 320 Kbps (WMA, MP3), 768 Kbps a 1,536 Mbps (LPCM)

, Poznámka

- Tento přístroj nepodporuje ID3 Tag obsažený v souboru MP3.
- Celkový přehrávací čas uvedený na obrazovce nemusí být správný u souborů VBR.

## FOTOGRAFIE

#### **Doporučená velikost:**

Méně než 4 000 x 3 000 x 24 bit/pixel Méně než 3 000 x 3 000 x 32 bit/pixel

- Progresivní a bezeztrátová komprese obrazových souborů JPEG není podporována.
- V závislosti na velikosti a počtu fotografických souborů může trvat několik minut, než se načte obsah média.
- Tento přehrávač není schopen u některých souborů zobrazit miniatury obrázků.

## <span id="page-10-0"></span>**Kód oblasti**

Tento přístroj má kód oblasti vytištěn na spodní straně. Tento přístroj může přehrávat pouze disky BD-ROM nebo DVD označené stejně jako na zadní straně přístroje nebo označené nápisem "ALL".

## **AVCHD (Advanced Video Codec High Definition)**

- y Tento přehrávač může přehrávat disky formátu AVCHD. Tyto disky jsou standardně zapisovány a používány ve videokamerách.
- Formát AVCHD je formát digitálního videa s vysokým rozlišením.
- Formát MPEG-4 AVC/H.264 je schopen komprimovat obrázky při vyšší účinnosti než konvenční formát komprese obrázků.
- Některé AVCHD disky používají formát "x. v.Color".
- y Tento přehrávač přehrává disky AVCHD použitím "xvColor" formátu.
- y V závislosti na nahrávacích podmínkách nelze některé disky formátu AVCHD přehrávat.
- Je nutné finalizovat disky ve formátu AVCHD.
- Formát x. v.Color" nabízí širší rozsah barev, než obvyklé disky DVD pro videokamery.

## **Požadavky na systém**

Pro přehrávání videa s vysokým rozlišením:

- Displej s vysokým rozlišením obsahuje vstupní konektory KOMPONENT nebo HDMI.
- Disk BD-ROM s obsahem s vysokým rozlišením.
- U HDMI nebo HDCP je vyžadován u některých obsahů vstup DVI na displeji zařízení (stanoveno výrobcem disku).
- Pro obsah chráněný proti kopírování je pro konverzi DVD se standardním rozlišením na vyšší rozlišení na vašem zobrazovacím zařízení potřebný DVI vstup kompatibilní s HDMI nebo HDCP.

U Dolby® Digital Plus, Dolby TrueHD a DTS-HD multikanálového audio přehrávání:

- Zesilovač/přijímač se zabudovaným (Dolby Digital, Dolby Digital Plus, Dolby TrueHD, DTS nebo DTS-HD) dekodérem.
- Hlavní reproduktory, středy, surround reproduktory a subwoofer jsou nutné pro zvolený formát.

## **Poznámky ke kompatibilitě**

- Protože BD-ROM je nový formát, mohou nastat problémy týkající se některých disků, digitálního připojení a další problémy s kompatibilitou. Pokud narazíte na problémy s kompatibilitou, kontaktujte prosím autorizované centrum služeb pro zákazníky.
- y Prohlížení obsahů s vysokým rozlišením a převedených standardních obsahů DVD může vyžadovat HDMI nebo HDCP umožňující vstupy DVI na displeji zařízení.
- Některé disky BD-ROM a DVD mohou mít omezené použití některých ovládacích příkazů nebo funkcí.
- Dolby TrueHD, Dolby Digital Plus a DTS-HD jsou podporovány maximálně 7.1 kanály, pokud používáte připojení HDMI jako audio výstup.
- y Můžete použít zařízení USB k ukládání určitých informací souvisejících s diskem, včetně stáhnutého on-line obsahu. Disk, který používáte, kontroluje, jak dlouho je tato informace k dispozici.
- y Při sledování 3D obsahu se nemusí zobrazení na obrazovce zobrazovat správně. Ke správnému zobrazení na obrazovce vypněte 3D režim na televizoru.

## <span id="page-11-0"></span>**Dálkový ovladač**

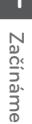

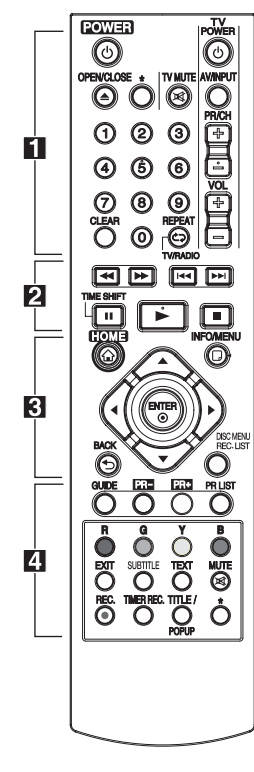

#### **Instalace baterie**

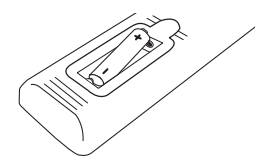

Sejměte kryt baterie na zadní stěně dálkového ovladače a vložte dvě baterie R03 (velikost AAA) se správně připojeným  $\bullet$  $a \bullet$ .

$$
\cdots\cdots\mathbf{1}\cdots\cdots
$$

1 **(POWER):** Zapne nebo vypne zařízení.

**OPEN/CLOSE (**B**)**: Otevře nebo zavře nosič disku.

?: Funkce není k dispozici.

**Numerická tlačítka 0-9:** Vybere číslované volby v nabídce.

**CLEAR:** Smaže označení v nabídce hledání nebo číslo při zadávání hesla.

**REPEAT:** Opakování požadované části nebo úseku.

**TV/RADIO:** Přepíná mezi režimy TV a rádia.

**Ovládací tlačítka TV:** Viz strana 61.

• • • • • <mark>2</mark> • • • • •

c/v**:** Hledání směrem dozadu nebo dopředu.

**IEE** / **>>I**: Přejde na následující nebo předchozí kapitolu/ skladbu/soubor.

M**:** Pozastaví přehrávání nebo zápis.

 $\blacktriangleright$ **:** Spustí přehrávání.

Z**:** Zastaví přehrávání

**TIME SHIFT:** Aktivuje Pause Live TV (pozastavení živého televizního vysílání) /přehrávání (časový posun) u živého televizního programu.

. . . . . 8 . . . . .

**HOME (**n**):** Zpřístupní nebo zakáže DOMÁCÍ nabídku.

**INFO/MENU (**m**):** Zobrazí nebo opustí zobrazení na obrazovce.

W/S/A/D **(vlevo/vpravo/ nahoru/dolů):** Slouží k navigaci na zobrazení na obrazovce.

**ENTER (**b**):** Potvrdí výběr nabídky nebo zobrazí TV informace.

**BACK (**1**):** Opustí nabídku nebo se vrátí k předešlému kroku.

**DISC MENU/REC.LIST:** Zpřístupní nabídku na disku nebo přepíná mezi nabídkou seznamu nahrávek.

• • • • • **4** • • • • •

**GUIDE:** Zobrazí se nabídka EPG.

**PR (-/+):** Prochází nahoru nebo dolů uloženými programy.

**PR LIST:** Zobrazí seznam kanálů.

**Barevná tlačítka (červené, zelené, žluté, modré):** Použijte při navigaci v nabídkách BD-ROM. Používají se také pro nabídky [Film], [Fotografie], [Hudba] a [DTV].

**EXIT:** Opustí nabídku nebo skryje informace na obrazovce.

**SUBTITLE:** Vybere jazyk titulků.

**TEXT:** Přepínání mezi teletextem a běžným sledováním TV.

**MUTE (**@**)**: Vypne zvuk. **REC. (**X**):** Spustí zápis.

**TIMER REC.:** Zobrazí nabídku [Nahrávání s časovačem].

**TITLE/POPUP:** Zobrazí nabídku titulu DVD nebo vyskakovací nabídku BD-ROM, je-li dostupná.

## <span id="page-12-0"></span>**Hlavní jednotka**

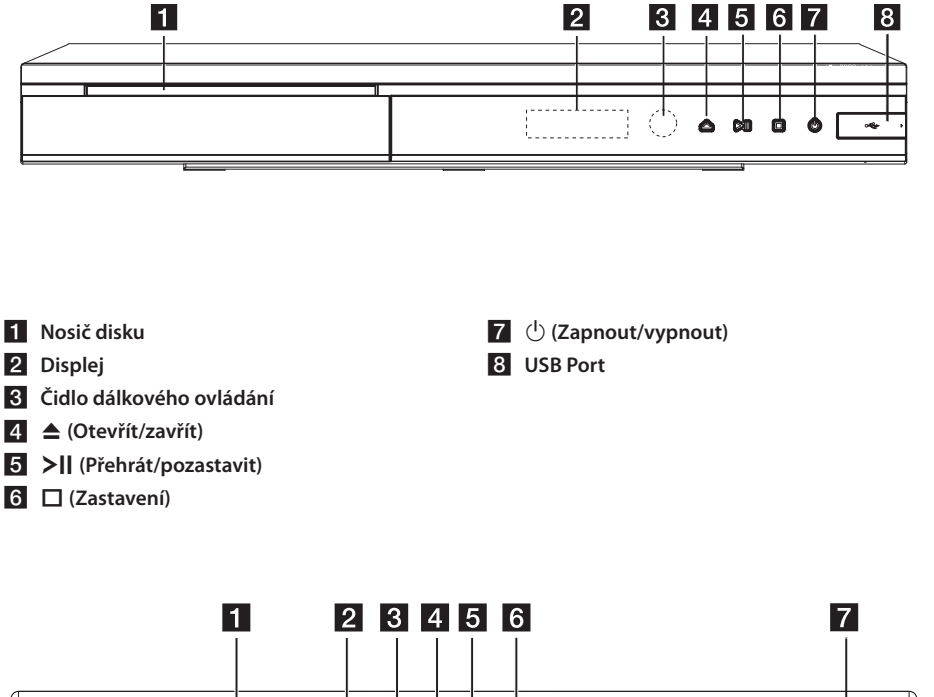

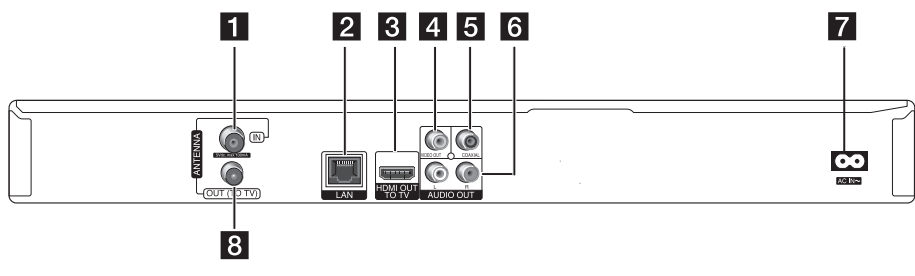

- **ANTENNA IN**
- **2** LAN port
- **8** HDMI OUT (TO TV)
- 4 VIDEO OUT
- **5** DIGITAL AUDIO OUT (COAXIAL)

f **2CH AUDIO OUT (levý/pravý)**

#### **Z** AC IN konektor

K připojení dodaného síťového kabelu.

**8** ANTENNA OUT (TO TV)

## <span id="page-13-0"></span>**Připojení k TV**

Učiňte jedno z následujících připojení v závislosti na schopnostech vašeho zařízení.

- Připojení antény (strana 14)
- HDMI připojení (strana 15)
- Kompozitní zapojení (strana 16)

#### , Poznámka

- V závislosti na vašem televizoru a dalším zařízení, které chcete připojit, existují různé způsoby připojení přístroje. Použijte pouze jeden způsob zapojení popsaný v příručce.
- y Pro nejlepší možné zapojení nahlédněte do návodu vaší TV, stereo systému nebo jiného zařízení.
- Ujistěte se, že je přehrávač připojen přímo k televizi. Nalaďte televizi na správný kanál vstupu videa.
- Nepřipojujte konektor AUDIO OUT přehrávače ke zvukovému vstupu (nahrávací mechanika) vašeho audio systému.
- Nepřipojujte přehrávač přes VCR. Obraz by mohl být zkreslený systémem ochrany proti kopírování.

## **Připojení antény k televizoru a tomuto přístroji.**

Připojte jeden konec RF kabelu ke konektoru ANTENNA OUT(TO TV) na zařízení a druhý konec ke konektoru ANTENNA IN na vaší televizi. Přenáší signál z konektoru ANTENNA IN do vaší televize/ monitoru.

Připojte pozemní televizní anténu ke konektoru ANTENNA IN na zařízení. Když chcete použít vnitřní anténu, použijte anténu se zesilovačem signálu o parametrech 5V, 100 mA a v nabídce nastavení nastavte [5V nap. antény] na [Zap.] (Viz strana 29).

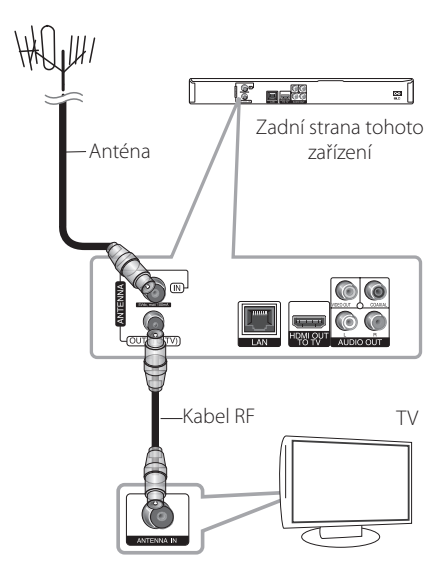

## <span id="page-14-0"></span>**Připojení HDMI**

Máte-li televizor nebo monitor kompatibilní s HDMI, můžete jej připojit k tomuto přístroji pomocí kabelu HDMI (vysokorychlostní kabel HDMI™ typu A). Připojte konektor HDMI na přístroji ke konektoru HDMI na televizoru nebo monitoru kompatibilním s HDMI.

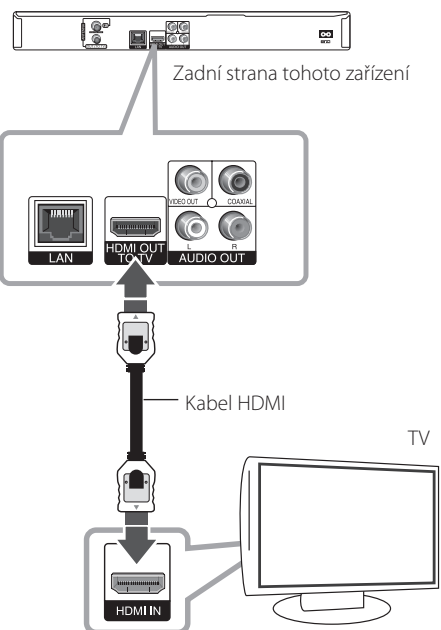

Nastavte zdroj TV na HDMI (viz uživatelská příručka k TV).

## , Poznámka

- Pokud připojené zařízení HDMI nepřijímá zvukový signál z přístroje, zvuk zařízení HDMI může být zkreslený nebo nemá výstup.
- Pokud používáte připojení HDMI, můžete měnit rozlišení pro výstup HDMI. (Viz "Nastavení rozlišení" na straně 16.)
- Zvolte typ video výstupu z HDMI OUT konektoru pomocí volby [Nast. barev HDMI] v nabídce [Nastavení] (viz strana 30).
- Změna rozlišení při zavedeném připojení může způsobit poruchu. K vyřešení problému vypněte přehrávač a poté jej opět zapněte.
- y Když připojení HDMI s HDCP není ověřeno, obrazovka televize zčerná. V tomto případě zkontrolujte připojení HDMI nebo odpojte kabel HDMI.
- Jestliže jsou na obrazovce rušivé signály nebo linky, zkontrolujte prosím kabel HDMI (délka je zpravidla omezena na 4,5 m).

### **Další informace k HDMI**

- y Pokud zapojujete kompatibilní zařízení HDMI nebo DVI, ujistěte se o následujícím:
	- Zkuste odpojit zařízení HDMI/DVI a tento přehrávač. Dále zapojte k zařízení HDMI/DVI a ponechte po dobu 30 sekund, poté zapojte tento přehrávač.
	- Připojené zařízení video vstupu je nastaveno správně pro tento přístroj.
	- Připojené zařízení je kompatibilní s 720x576p, 1280x720p, 1920x1080i nebo 1920x1080p video vstupem.
- Ne všechna HDCP-kompatibilní HDMI nebo DVI zařízení budou pracovat s tímto přehrávačem.
	- Obraz nebude zobrazen správně s jiným zařízením, než je zařízení HDCP.
	- Tento přehrávač nepřehrává a obrazovka televize zčerná.

## <span id="page-15-0"></span>**Kompozitní zapojení**

Použitím dodaného video kabelu připojte výstupní konektor VIDEO OUT na přístroji ke vstupnímu konektoru VIDEO IN na televizoru. Použitím dodaných audio kabelů připojte levý a pravý výstupní konektor AUDIO OUT na přehrávači k levému a pravému vstupnímu konektoru IN na televizoru.

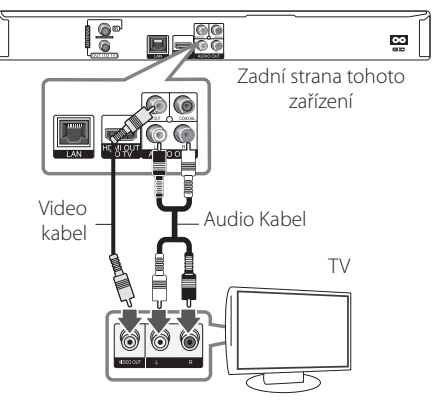

## **Nastavení rozlišení**

Přehrávač poskytuje několik možností výstupního rozlišení pro konektory HDMI OUT. Rozlišení můžete změnit pomocí nabídky [Nastavení].

- 1. Stiskněte HOME (<sup>1</sup>).
- 2. Pomocí  $\lt/$  > vyberte nabídku [Nastavení] a stiskněte ENTER (<sup>\*</sup>). Zobrazí se nabídka Initial [Nastavení].

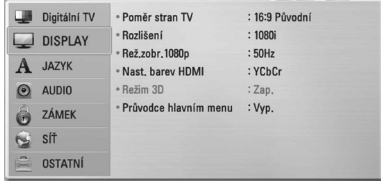

3. Pomocí  $\Lambda$ /V vyberte možnost [DISPLAY] a potom stiskněte  $\geq$  k přesunu na druhou úroveň.

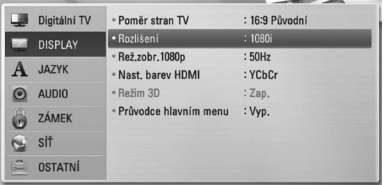

4. Pomocí </>
vyberte možnost [Rozlišení] a potom stiskněte ENTER (<sup>o</sup>) k přesunu na třetí úroveň.

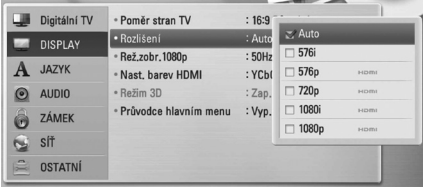

5. Pomocí  $\bigwedge$  / V vyberte požadované rozlišení a potom stiskněte ENTER (<sup>o</sup>) pro potvrzení vašeho výběru.

## <span id="page-16-0"></span>**Připojení k zesilovači**

Učiňte jedno z následujících připojení v závislosti na schopnostech vašeho zařízení.

- HDMI audio připojení (strana 17).
- Digitální audio připojení (strana 18).
- y dvoukanálové analogové audio připojení (strana 18)

Vzhledem k tomu, že jednotlivé faktory ovlivňují rozlišení výstupu audia, viz "Specifikace výstupu audia" (strana 70-71).

#### **O digitálním vícekanálovém zvuku**

Digitální vícekanálové zapojení zajišťuje nejlepší kvalitu zvuku. Za tímto účelem potřebujete vícekanálový audio/video přijímač, který podporuje jeden nebo více audio formátů podporovaných vaším přístrojem. Ověřte v příručce přijímače a podle loga na čelní stěně přijímače. (PCM Stereo, PCM Multi-Ch, Dolby Digital, Dolby Digital Plus, Dolby TrueHD, DTS a/nebo DTS-HD)

## **Připojení k zesilovači přes výstup HDMI.**

Připojte HDMI OUT konektoru přehrávače k odpovídajícímu konektoru na zesilovači pomocí kabelu HDMI. Je třeba aktivovat digitální výstup rekordéru. (Viz "nabídka [AUDIO]" na straně 31-32).

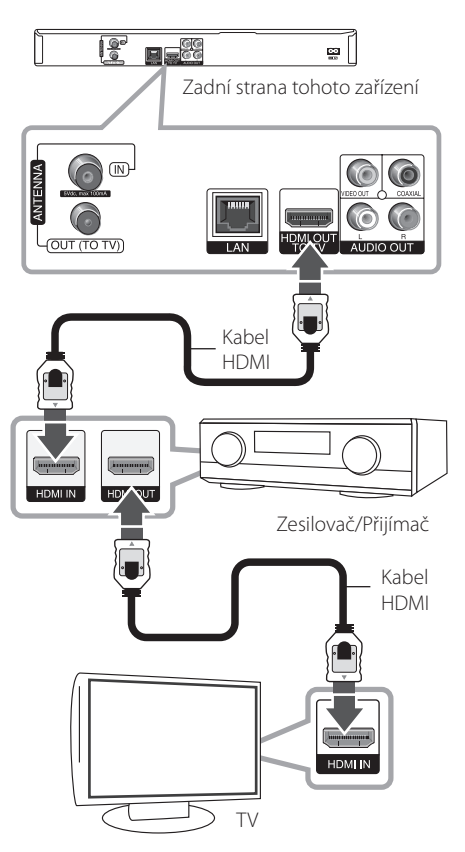

Připojte výstupní konektor HDMI zesilovače ke vstupnímu konektoru HDMI na vašem televizoru použitím kabelu HDMI v případě, že zesilovač má výstupní konektor HDMI.

## <span id="page-17-0"></span>**Připojení zesilovače přes digitální audio výstup**

Připojte výstupní konektor DIGITAL AUDIO OUT (COAXIAL) přehrávače k odpovídajícímu vstupnímu konektoru (koaxiálnímu) na vašem zesilovači. Použijte volitelný digitální (koaxiální) audio kabel. Budete muset aktivovat digitální výstup přístroje. (Viz nabídka "[AUDIO]" na straně 31-32.)

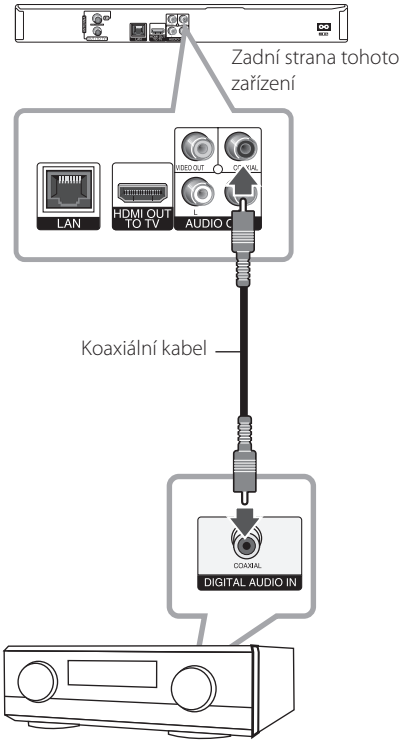

Zesilovač/Přijímač

## **Připojení zesilovače přes dvoukanálový výstup audia.**

Použitím audio kabelů připojte levý a pravý výstupní konektor dvoukanálového výstupu 2CH AUDIO OUT na přístroji k levému a pravému vstupnímu konektoru IN na vašem zesilovači, přijímači nebo stereo systému.

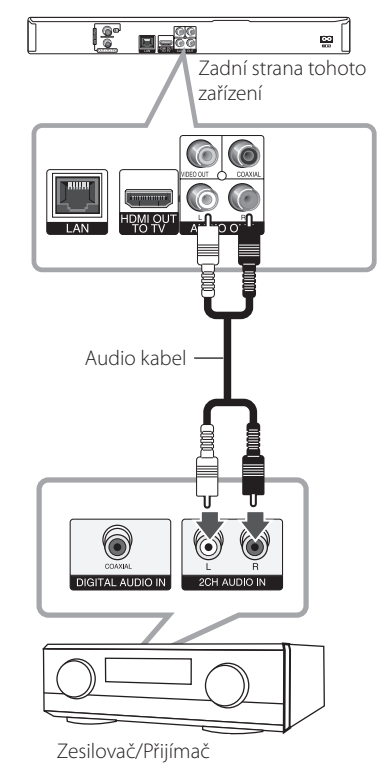

## <span id="page-18-0"></span>**Připojení k domácí síti**

Tento přístroj může být připojen k místní síti (LAN) přes LAN port na zadním panelu.

Připojením přístroje k širokopásmové domácí síti získáte přístup ke službám, jako jsou softwarové aktualizace, BD-Live interaktivitě a službám streamingu.

## **Pevné síťové připojení**

Použitím pevného připojení docílíte nejlepšího výkonu, protože připojená zařízení jsou přímo zapojená do sítě a nepodléhají vysokofrekvenčnímu rušení.

Pro bližší informace viz dokumentace k síťovému zařízení.

Připojte port LAN přehrávače k odpovídajícímu portu na vašem modemu nebo routeru pomocí běžně prodávaného LAN nebo Ethernet kabelu (CAT5 nebo lepší pomocí připojení RJ45). V níže uvedeném příkladu konfigurace pro drátové připojení je tento přehrávač oprávněn k přístupu k obsahu jakéhokoli počítače.

#### , Poznámka

- Při zapojení nebo odpojení LAN kabelu podržte připojovací část kabelu. Při odpojování nevytahujte LAN kabel, ale odpojte tisknutím dolů na uzamčení.
- Nepřipojujte modulární telefonní kabel k portu LAN.
- y Protože existuje mnoho způsobů konfigurace připojení, následujte technická data vašeho provozovatele telekomunikace nebo poskytovatele služeb internetu.

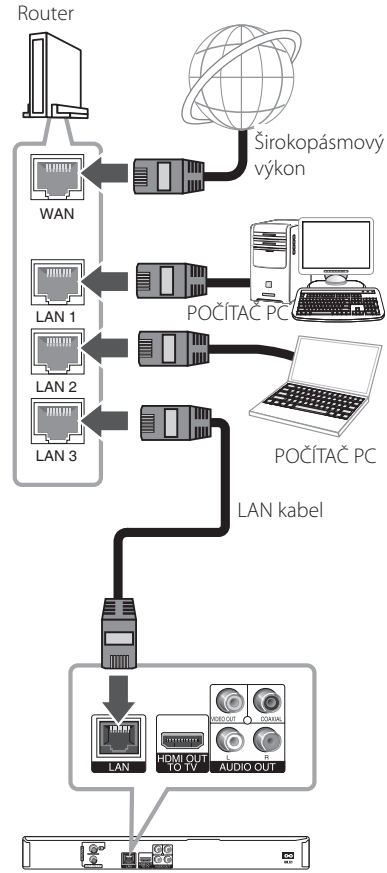

Zadní strana tohoto zařízení

## <span id="page-19-0"></span>**Nastavení pevného připojení**

Pokud je DHCP server v lokální síti (LAN) připojen pomocí pevného připojení, přehrávač automaticky rozpozná IP adresu. Po provedení připojení, malé množství domácích síti může vyžadovat nastavení sítě přehrávače. Nastavte [SÍŤ] následovně.

#### **Příprava**

Před nastavením pevného připojení je třeba se připojit k širokopásmovému internetu vaší domácí sítě.

1. Vyberte možnost [Nastav. připojení] v nabídce [Nastavení] a potom stiskněte ENTER  $(\odot)$ .

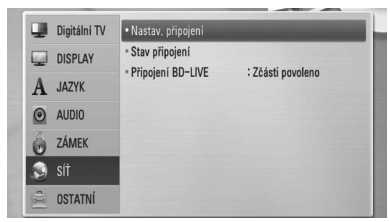

2. Pomocí  $\Lambda/V/\langle\!/2$  vyberte [Dynamická] nebo [Statická] IP režim.

Standardně zvolte [Dynamická] pro automatické určení IP adresy.

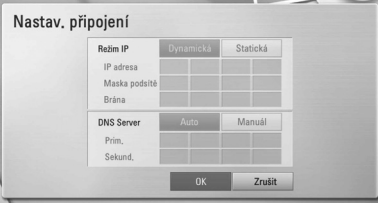

#### **D**. Poznámka

Pokud není v síti žádný server DHCP a chcete nastavit IP adresu ručně, vyberte [Statická] a potom pomocí tlačítek  $\Lambda$  / V /  $\lt$  /  $>$  a numerických tlačítek nastavte [IP adresa], [Maska podsítě], [Brána] a [DNS Server]. Uděláte-li chybu v průběhu zadání čísla, stiskněte CLEAR pro vymazání označených částí.

- 3. Vyberte [OK] a stiskněte ENTER (<sup>O</sup>) k použití nastavení sítě.
- 4. Přehrávač se vás zeptá, zda chcete otestovat síťové připojení. Vyberte [OK] a stiskněte ENTER (<sup>O</sup>) k dokončení síťového připojení.
- 5. Pokud vyberete možnost [Test] a stisknete ENTER (<sup>O</sup>) v kroku 5 nahoře, zobrazí se na obrazovce stav připojení k síti. Taktéž můžete otestovat stav v [Stav připojení] v nabídce [Nastavení].

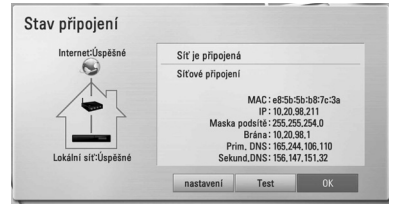

#### **Poznámky k síťovému připojení:**

- y Může se objevit několik problémů ohledně síťového připojení v průběhu nastavení, které mohou být vyřešeny resetováním routeru nebo modemu. Po připojení přehrávače k domácí síti, rychle vypněte a/nebo odpojte přívodní kabel routeru domácí sítě nebo kabel modemu. Poté zapněte a/nebo zapojte opět přívodní kabel.
- y V závislosti na poskytovateli internetových služeb (ISP), počet zařízení, která mohou využívat služeb internetu, může být omezeno platnými podmínkami služeb. Bližší informace konzultujte s vaším poskytovatelem internetových služeb.
- Naše společnost nenese žádnou odpovědnost za jakékoli poruchy přehrávače a/nebo funkce internetového připojení v průběhu přenosových chyb/závad spojených s připojením širokopásmového internetu nebo dalšími připojenými zařízeními.
- Funkce BD-ROM disku dostupné prostřednictvím funkcí internetového připojení nejsou vytvořeny nebo poskytovány naší společností a naše společnost nenese odpovědnost za jejich funkčnost nebo stálou dostupnost. Některé disky materiálně dostupné přes internetové připojení nemusí být kompatibilní s tímto přehrávačem. Máte-li jakékoli dotazy týkající se obsahu, obraťte se na výrobce disku.
- Některé internetové obsahy mohou vyžadovat větší šířku pásma připojení.
- y I v případě, že je přehrávač správně připojen a nakonfigurován, některé internetové obsahy nemusí fungovat správně kvůli přetížení internetu, kvalitě nebo šířce pásma internetové služby nebo problémů u poskytovatele obsahu.
- Některé činnosti internetového připojení nemusí být dostupné v důsledku jistých omezení nastavených poskytovatelem internetových služeb (ISP), který vám poskytuje širokopásmové internetové připojení.
- Veškeré poplatky účtované poskytovatelem internetových služeb včetně, a to bez výjimek, poplatku za připojení jsou vaší zodpovědností.
- Je doporučeno použít pro pevné připojení k tomuto přehrávači LAN porty A10 Base-T nebo 100 Base-TX. Pokud vaše internetové služby neposkytují podobné připojení, nelze připojit tento přehrávač.
- Musíte použít router k použití služby xDSL.
- · Je vyžadováno použít DSL modem pro použití služby DSL, kabelový modem je vyžadován u použití služeb kabelového modemu. V závislosti na způsobu přístupu a souhlasu vašeho poskytovatele internetových služeb, nemusí být možné použití funkcí internetového připojení obsažených v tomto přehrávači nebo může být omezen počet zařízení, která mohou být připojena současně. (Pokud poskytovatel internetových služeb omezí užití na jedno zařízení, tento přehrávač nemůže být připojen, je-li již připojeno PC.)
- · Použití "Routeru" nemusí být povoleno nebo jeho užívání může být omezeno v závislosti na podmínkách a omezeních vašeho poskytovatele internetových služeb. Bližší informace konzultujte s vaším poskytovatelem internetových služeb (ISP).
- y Vypněte veškerá nepoužívaná síťová zařízení v domácí lokální síti. Některá zařízení mohou tvořit síťová spojení.

## <span id="page-21-0"></span>**Připojení zařízení USB**

Tento přístroj je schopen přehrávat filmové, hudební a fotografické soubory obsažené na zařízení USB.

## **Přehrávatelný obsah na zařízení USB**

1. Vložte USB zařízení do USB portu a dobře jej zasuňte na místo.

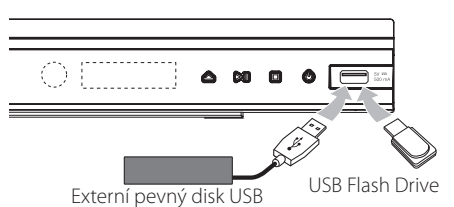

- 2. Stiskněte HOME (1).
- 3. Pomocí tlačítek  $\lt/$  > vyberte [Film] [Fotografie] nebo [Hudba] a stiskněte ENTER  $\mathcal{O}(n)$ .

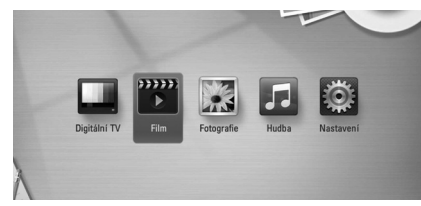

4. Pomocí tlačítek  $\Lambda/V$  vyberte možnost [USB] a stiskněte ENTER (@).

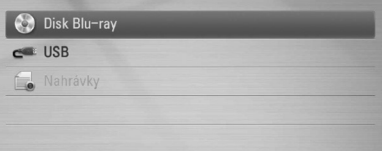

5. Pomocí tlačítek  $\Lambda/V/C/$  vyberte soubor a k přehrávání souboru stiskněte tlačítko  $\blacktriangleright$  $(PLAY)$  nebo ENTER  $(⑤)$ .

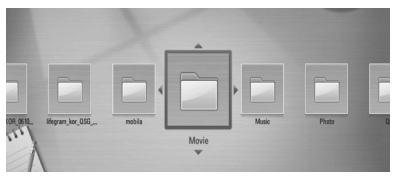

6. Opatrně vyjměte zařízení USB.

### , Poznámka

- Tento přístroj podporuje při přístupu k souborům (hudba, fotografie, film) USB flash paměť / externí HDD ve formátu FAT16, FAT32 a NTFS. Nicméně, u BD-Live, jsou podporovány pouze formáty FAT16 a FAT32. USB zařízení lze použít pro lokální ukládání do paměti pro vychutnání BD-Live disků z internetu.
- Při použití služeb BD-Live použijte prosím interní HDD nebo USB flash paměť/externí HDD naformátovaný buď ve formátu FAT16 nebo FAT32.
- y Tento přístroj může podporovat až 4 diskové oddíly zařízení USB.
- y Nevyjímejte zařízení USB v průběhu činnosti (přehrávání, zápis atd.).
- · USB zařízení, které vyžaduje dodatečnou instalaci programu, když jste toto zařízení připojili k počítači, není podporováno.
- Zařízení USB: Zařízení USB, které podporuje  $U$ SB1.1 a USB2.0.
- Mohou být přehrávány filmové soubory. hudební soubory a obrázkové soubory. Více podrobností o činnostech souvisejících s jednotlivými typy souborů najdete na příslušných stranách.
- y K zabránění ztrátě dat, zálohujte pravidelně data.
- Pokud použijete USB prodlužovací kabel nebo rozbočovač USB, nemusí být USB zařízení rozpoznáno.
- Některá zařízení USB nemusí pracovat s tímto přístrojem.
- Digitální fotoaparáty a mobilní telefony nejsou podporovány.
- USB port na tomto přístroji nelze připojit k PC. Přístroj nemůže být použit jako vyměnitelný disk.
- · Neformátovaná paměť musí být použita po formátování.
- Pokud USB / HDD nelze rozpoznat, zkuste použít jiný USB kabel.
- y Některé USB kabely nemusí dodávat dostatek proudu pro normální provoz USB.
- Soubory nad 4 GB isou podporovány ve formátu NTFS
- y Doporučujeme používat zařízení USB s pouze jedním oddílem.

## <span id="page-22-0"></span>**Informace o externím pevném disku**

Jednotka pevného disku (HDD) představuje křehkou komponentu. Abyste předešli případnému selhání pevného disku, používejte přehrávač podle následujících doporučení.

- Je-li přehrávač zapnutý, nepřesunujte ho.
- y Nepoužívejte poškozený pevný disk. Může dojít k poškození produktu.
- y Rekordér nainstalujte a používejte na pevné a rovné ploše.
- Rekordér nepoužívejte v příliš horkém či vlhkém prostředí ani v prostředí, kde může dojít k náhlým teplotním výkyvům. Při náhlých změnách teploty může uvnitř rekordéru docházet ke kondenzaci. To může způsobit selhání pevného disku.
- Když je rekordér zapnutý, neodpojujte ho ze zásuvky ve zdi ani nevypínejte elektřinu vypínačem.
- Nepřesunujte rekordér ihned po vypnutí. Jeli nutné rekordér přesunout, postupujte podle následujících pokynů:
	- 1. Po zobrazení zprávy "OFF" na displeji počkejte nejméně dvě minuty.
	- 2. Odpojte přístroj ze zásuvky ve zdi.
	- 3. Přesuňte přehrávač.
- Dojde-li při zapnutí přístroje k výpadku napájení, některá data na pevném disku se mohou ztratit.
- Pevný disk je velmi křehký. Při používání nevhodným způsobem nebo v nevhodném prostředí může po několika letech dojít k selhání pevného disku. Mezi příznaky potíží patří neočekávané zamrznutí přehrávání a znatelný černý šum (mozaika) v obraze. V některých případech se však při selhání pevného disku žádné varovné signály nevyskytnou.
- y V případě selhání pevného disku nebude možné přehrávat zaznamenaný obsah. V takovém případě bude nutné pevný disk vyměnit.
- y Výrobce odmítá odpovědnost za ztrátu dat obsažených na pevném disku.
- · Důrazně doporučujeme používat pevné disky odpovídající standardu SATA od následujících výrobců. (Seagate, Western Digital, Hitachi, Samsung)
- · Je-li rekordér v provozu, neodpojujte pevný disk. Mohlo by to způsobit vážnou závadu rekordéru.
- Maximální kapacita pevného disku je omezena na 1 TB.
- Kapacita pevného disku uvedená na obrazovce televizoru nemusí zcela souhlasit s kapacitou uvedenou na pevném disku.
- · Doporučuje se používat externí pevný disk s jedním oddílem.

### >**Upozornění**

- Jsou podporovány maximálně čtvři oddíly pevného disku. Při rozdělení na čtyři či více oddílů nebude jednotka funkční.
- Oddíl pevného disku rozdělený pouze pomocí rozšířeného oddílu nemusí řádně fungovat.
- Pokud při nahrávání silou odpojíte externí pevný disk připojený přes rozhraní USB, může to pevný disk vážně poškodit.
- y Pokud externí pevný disk odpojíte v průběhu nahrávání, jednotka se nevypne obvyklým způsobem a může dojít k poškození pevného disku. Také nebudou funkční záznamy v seznamu záznamů.

#### **A** Poznámka

- · Funkce nahrávání je podporována na prvním primárním oddíle a musí být ve formátu NTFS, blok 4KB.
- · Je doporučeno nejméně 100 GB volného místa.
- Externí pevný disk je třeba k jednotce připojit ručně. Připojení externího pevného disku k jednotce samostatným rozbočovačem USB není podporováno.
- Pokud upravíte nebo odstraníte obsah nahraný na externím pevném disku z jiného počítače, může dojít k jeho vymazání nebo jej nebude možné přehrávat ze seznamu záznamů.
- Externí pevný disk podporující rozhraní USB 2.0
- Pevný disk vyžadující oddělené napájení je třeba připojit ke zdroji napájení.
- y Funkce nahrávání vyžaduje složku souborů s označením "REC", tuto složku nelze procházet.

## <span id="page-23-0"></span>**Automatické nastavení**

Přehrávač můžete resetovat na všechna původní tovární nastavení. Některé volby nelze resetovat (Hodnocení a heslo). Po továrním nastavení se na obrazovce objeví nabídka [Tovární nastavení].

#### **Krok 1. Nastavení jazyka**

1. Pomocí  $\Lambda/V/\langle\!/2$  vyberte jazyk pro zobrazení na obrazovce a stiskněte ENTER  $(\odot)$ .

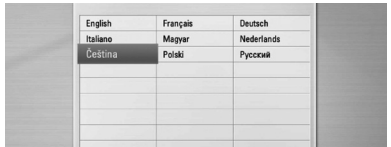

#### **Krok 2. Nastavení kanálu**

- 1. Pomocí  $\Lambda$  / V / < /> </>> vyberte zemi a stiskněte  $ENTER(\odot)$ .
- 2. Pomocí numerických tlačítek zadejte nové heslo. Pro ověření zadejte heslo znovu.
- 3. Zatímco je vybrána možnost Start, stiskněte  $ENTER$  ( $\odot$ ) k zahájení vyhledávání kanálů.

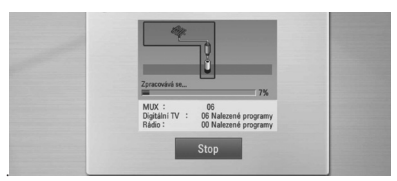

Přehrávač automaticky hledá a ukládá programy. Pokud vyberete [Stop], funkce [Nastavení kanálu] se přeskočí.

4. Stiskněte ENTER (<sup>O</sup>).

#### **Krok 3. Nastavení času**

1. Pomocí </>
vyberte mezi možností [Manuál] nebo [Auto] a stiskněte ENTER (<sup>o</sup>).

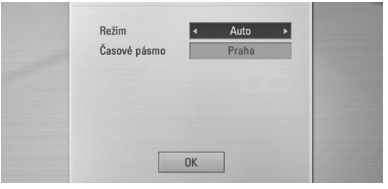

**Auto:** Nastavte program, který vysílá hodinový signál, a hodiny se nastaví automaticky. Pokud čas, který se automaticky nastavil, není správný v porovnání s místním časem, můžete nastavit možnost úpravy času.

**Manuál:** Pokud ve vaší oblasti neexistuje kanál, který vysílá hodinový signál, můžete nastavit čas a datum manuálně. Pomocí  $\bigwedge$  / V vybírejte jednotlivá políčka a použitím tlačítek  $\lt/$ 

D zadejte správný čas a datum. Pro změnu nastavení můžete použít numerická tlačítka.

2. Pro dokončení Nastavení času stiskněte ENTER  $\mathcal{O}(n)$ .

#### **Krok 4. Nastavení sítě**

Pro dokončení možnosti nastavení [Drátové] se podívejte na "Pevné síťové připojení" na straně 19- 21 a stiskněte  $FNTFR$  ( $\odot$ ).

## <span id="page-24-0"></span>**Přehled domácí nabídky (Home menu)**

Pro přístup k mnoha funkcím přístroje stiskněte tlačítko HOME na dálkovém ovladači.

## **Základní funkce tlačítek**

HOME (1): Zpřístupní nebo odstraní Home Menu (Domácí nabídku).

A/D: Slouží k navigaci na zobrazení na obrazovce.

ENTER (<sup>o</sup>): Potvrzení volby nabídky.

BACK ( $\bigcirc$ ): Výstup z nabídky.

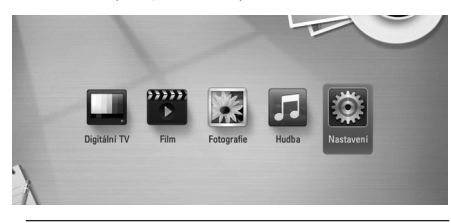

#### **DTV**

Můžete sledovat digitální vysílání. (Strana 36-41)

#### **Film**

Začne přehrávání video souboru nebo se zobrazí nabídka [Film].

#### **Fotografie**

Zobrazí se nabídka [Fotografie]. (Strana 53-55)

#### **Hudba**

Zobrazí se nabídka [Hudba]. (Strana 56-57)

#### **Nastavení**

Zobrazí nabídku [Nastavení]. (Strana 29-35)

## **Nastavení**

## **Upravte Nastavení**

Můžete změnit nastavení přehrávače pomocí nabídky [Nastavení].

1. Stiskněte HOME  $(\triangle)$ .

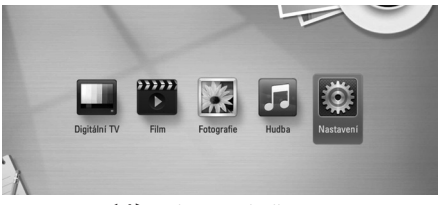

2. Pomocí  $\lt/$  vyberte nabídku [Nastavení] a stiskněte ENTER (<sup>O</sup>). Zobrazí se nabídka [Nastavení].

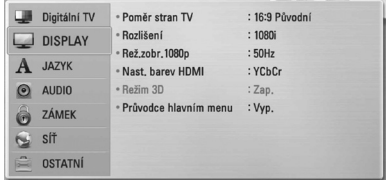

3. Pomocí  $\Lambda/V$  vyberte první možnost nastavení a stiskněte  $>$  k přesunu na druhou úroveň.

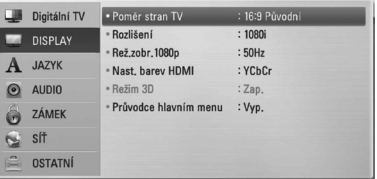

4. Pomocí  $\Lambda$  / V vyberte druhou možnost nastavení a stiskněte ENTER  $(\odot)$  nebo  $\geq k$ přesunu na třetí úroveň.

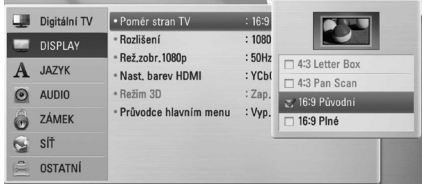

5. Pomocí  $\bigwedge / \bigvee$  vyberte požadované nastavení a stiskněte ENTER  $(\odot)$  nebo  $\geq$  k potvrzení vašeho výběru.

## <span id="page-25-0"></span>**Nastavení pro digitální TV**

Pro používání funkcí DTV tento přehrávač potřebuje nejprve provést nějaká nastavení.

## **Automatické hledání programů (Automatické ladění)**

Jsou vyhledávány všechny dostupné digitální televizní nebo rozhlasové programy a automaticky ukládány na základě vybrané země.

- 1. Stiskněte HOME (<sup>1</sup>).
- 2. Pomocí </>
vyberte [Nastavení] a stiskněte  $ENTER$  ( $\odot$ ).
- 3. Pomocí  $\bigwedge$  / V vyberte [DTV] a stiskněte ENTER  $\mathcal{O}(n)$ .
- 4. Pomocí  $\Lambda/V$  vyberte možnost [Autom. ladění] a stiskněte  $F\text{NTER}(\bigcircled{})$
- 5. Pomocí  $V$  vyberte [Start], a stiskněte ENTER ( $\odot$ ) k zahájení hledání kanálů.

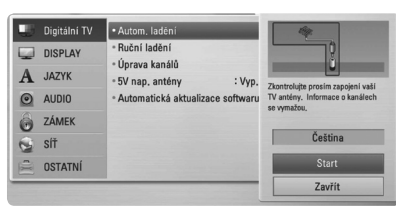

Vyberte [Stop] a stiskněte ENTER (<sup>O</sup>) k zastavení hledání programů.

#### , Poznámka

Pokud je možnost [Dig. TV zámek] nastavena na [ZÁMEK], tato funkce je k dispozici jen tehdy, když zadáte správně heslo. (viz strana 27.)

## **Manuální hledání programů (Manuální ladění)**

Prohledává digitální televizní nebo rozhlasové programy a nalezené programy přidává do seznamu programů.

- 1. Zobrazí nabídku [Nastavení].
- 2. Pomocí  $\Lambda/V$  vyberte [DTV] a stiskněte ENTER  $\mathbf{O}(n)$ .
- 3. Pomocí  $\Lambda$  / V vyberte [Ruční ladění] a pro zobrazení nabídky [Ruční ladění] stiskněte  $ENTER(\odot)$ .

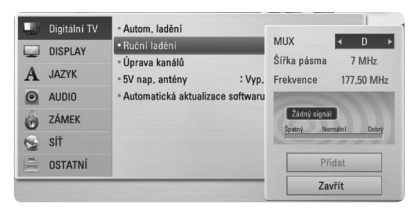

- 4. Pomocí  $\Lambda/V/\langle\!/$  zvolte požadovaný multiplexor (MUX), možnost modulace, přístroj začne automaticky vyhledávat.
- 5. Pomocí V vyberte možnost [Přidat] a stiskněte ENTER (<sup>o</sup>) k přidání programu, který přístroj vyhledal automaticky.

#### **D**, Poznámka

Pokud je možnost [Dig. TV zámek] nastavena na [ZÁMEK], tato funkce je k dispozici jen tehdy, když zadáte správně heslo. (viz strana 27.)

## <span id="page-26-0"></span>**Editace Seznamu programů (Editace kanálů)**

Použitím nabídky [Úprava kanálů] můžete odstranit jakýkoliv digitální televizní nebo rozhlasový program uložený v tomto přehrávači.

- 1. Zobrazí nabídku [Nastavení].
- 2. Pomocí  $\Lambda/V$  vyberte [DTV] a stiskněte ENTER  $\mathcal{O}(n)$ .
- 3. Pomocí  $\Lambda/V/\langle\!/$  vyberte [Úprava kanálů] a stiskněte  $F\text{NTER}(\bigcircled{0})$ .
- 4. Stiskněte  $\Lambda$  k výběru [DTV] a pomocí  $\lt/$ vyberte seznam programů [DTV] nebo [Rádio].

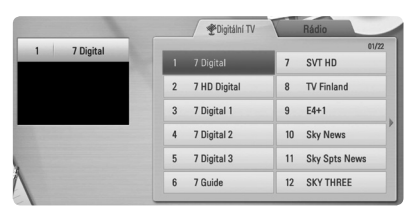

5. Pomocí  $\Lambda/V$ / $\lt$ / $>$  vyberte program, který chcete přeskočit ze seznamu, a stiskněte červené tlačítko (**R**).

Pokud nechcete program přeskočit, vyberte program a stiskněte znovu červené tlačítko (**R**).

Pomocí  $\Lambda$  / V / < / > vyberte program, který chcete zamknout ze seznamu, a stiskněte modré tlačítko (**B**).

Pokud nechcete program zamknout, vyberte program a stiskněte znovu modré tlačítko (**B**).

6. Stiskněte tlačítko BACK (\*) k návratu k předchozímu kroku.

**Přeskočit** : pokud je určeno, aby byl tento program přeskočen, nemůžete tento program vybrat tlačítkem PR dálkového ovladače.

**Blokovat/Odblokovat** : pokud je určeno, aby byl tento program zamknut a možnost [Dig. TV zámek] v nabídce [Nastavení] je nastavena na [ZÁMEK], měli byste ke sledování program zadat heslo.

## **Nastavení DTV zámku**

Umožňuje aktivovat nebo deaktivovat všechna dříve nastavená schémata zámků. Když je [Dig. TV zámek] nastaven na [Odemknout].

- 1. Zobrazí nabídku [Nastavení].
- 2. Pomocí  $\Lambda/V$ / $\lt$ / $>$  vyberte [ZÁMEK] a stiskněte ENTER (<sup>6</sup>).
- 3. Pomocí  $\triangle$  / V wberte [Dig. TV zámek] a stiskněte FNTFR (<sup>6</sup>).
- 4. Pomocí numerických tlačítek zadejte heslo. Pokud jste ještě nenastavili vaše heslo, zadejte "1111" a stiskněte  $\text{ENTER}(\bigcirc$ .
- 5. Pomocí  $\Lambda/V$  vyberte [ZÁMEK] a stiskněte ENTER (@) k aktivaci zámku DTV.

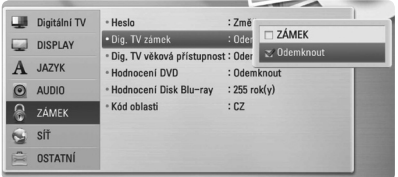

## <span id="page-27-0"></span>**Nastavení hodnocení DTV**

Sledování některých digitálních televizních programů může být omezeno podle věkové hranice, kterou jste nastavili.

- 1. Zobrazí nabídku [Nastavení].
- 2. Pomocí  $\Lambda$ /V vyberte [ZÁMEK] a stiskněte  $ENTER$  ( $\odot$ ).
- 3. Pomocí A/V vyberte [Dig. TV věková přístupnost] a stiskněte ENTER (<sup>O</sup>).
- 4. Pomocí numerických tlačítek zadejte heslo. Pokud jste ještě nenastavili vaše heslo, zadejte "1111" a stiskněte  $\text{ENTER}(\bigcirc$ .

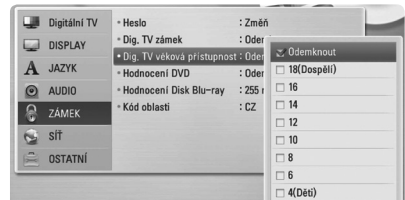

5. Pomocí  $\triangle$  / V nastavte úroveň omezení a stiskněte ENTER (<sup>O</sup>).

#### **Odemknout**

Můžete si prohlížet všechny programy.

#### **4 (Děti) - 18 (Dospělí)**

Hodnocení [4 (Děti)] má nejvíce omezení a [18 (Dospělí)] je nejméně omezující.

## **Nastavení napájení antény**

Pokud používáte vnitřní anténu se zesilovačem signálu s parametry stejnosměrného proudu 5 V, 100 mA, přehrávač ji může napájet přes konektor ANTENNA IN.

- 1. Zobrazí nabídku [Nastavení].
- 2. Pomocí  $\Lambda/V/\langle\!/$  vyberte [5V nap. antény] a stiskněte ENTER  $(③)$ .
- 4. Pomocí  $\Lambda$  / V vyberte [Zap.] a stiskněte ENTER (<sup>o</sup>) pro napájení antény.

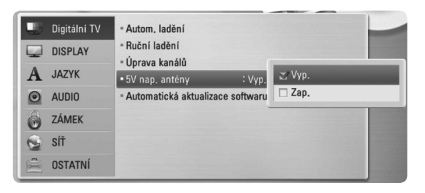

#### , Poznámka

Volba [5V nap. antény] musí být nastavena na [Vyp.], když je vaše vnitřní anténa napájena ze sítě. Pokud nastavíte volbu [5V nap. antény] u vnitřní antény, která je napájena ze sítě, na [Zap.], může to způsobit závažné poškození tohoto přístroje.

## <span id="page-28-0"></span>**Nabídka [DTV]**

#### **Autom. ladění**

Tato možnost prohledá programy a nastaví dostupné programy. Více informací naleznete na straně 26.

## **Ruční ladění**

Prohledá digitální televizní nebo rozhlasové programy a přidá nalezené programy do seznamu programů. Více informací naleznete na straně 26.

## **Úprava kanálů**

Tato volba vám umožní editovat televizní nebo rozhlasové programy. Více informací naleznete na straně 27.

### **5V nap. antény**

Pokud používáte vnitřní anténu, použijte anténu se zesilovačem signálu s parametry stejnosměrného proudu 5V, 100mA, a nastavte tuto volbu na [Zap.]. Více informací naleznete na straně 28.

### **Automatická aktualizace softwaru**

Pokud nastavíte tuto volbu na [Zap.], přístroj provede aktualizaci na novější software automaticky přes vestavěný digitální tuner, jestliže je aktualizace softwaru k dispozici od poskytovatele vysílání.

## **Nabídka [DISPLAY]**

### **Poměr stran TV**

Zvolte možnost poměru stran TV dle typu vaší TV.

#### **[4:3 Letter Box]**

Vyberte, je-li připojen standardní TV 4:3. Zobrazí filmové obrazy s maskovacími pruhy nad a pod obrazem.

#### **[4:3 Pan Scan]**

Vyberte, je-li připojen standardní TV 4:3. Zobrazí obrazy přizpůsobené obrazovce vaší TV. Obě strany obrazy budou oříznuty.

#### **[16:9 Původní]**

Vyberte, je-li připojen širokoúhlý TV 16:9. Obraz 4:3 je zobrazen v originálním poměru 4:3 s černými pruhy po levé a pravé straně

#### **[16:9 Plné]**

Vyberte, je-li připojen širokoúhlý TV 16:9. Obraz 4:3 je nastaven horizontálně (v lineárním poměru), aby vyplnil celou obrazovku.

#### , Poznámka

Nemůžete zvolit možnost [4:3 Letter Box] a [4:3 Pan Scan] pokud je rozlišení nastaveno na více než 720p.

#### **Rozlišení**

Nastaví výstupní rozlišení pro Komponentní a HDMI video signál. Podrobné informace o nastavení rozlišení naleznete na straně 16 a 69.

#### **[Auto]**

Pokud je výstupní konektor HDMI OUT připojen k televizoru s funkcí zobrazení informací na obrazovce (EDID), automaticky se takto vybere nejvhodnější rozlišení připojeného televizoru.

#### **[1080p]**

Produkuje 1080 řádků progresivního videa.

#### **[1080i]**

Produkuje 1080 řádků prokládaného videa.

#### **[720p]**

Produkuje 720 řádků progresivního videa.

#### **[576p]**

Produkuje 576 řádků progresivního videa.

#### **[576i]**

Produkuje 576 řádků prokládaného videa.

#### **Rež.zobr.1080p**

Pokud je rozlišení nastaveno na 1080p, vyberte [24 Hz] pro kvalitní prezentaci filmového materiálu (1080p/24 Hz) pomocí obrazovky vybavené HDMI kompatibilní se vstupem 1080p/24 Hz.

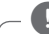

#### , Poznámka

- y Když vyberete [24 Hz], můžete zaznamenat nějaké rušení obrazu, když video přepíná mezi video a filmovým materiálem. V tomto případě vyberte [50 Hz].
- y I když je [Rež.zobr.1080p] nastaven na [24 Hz], pokud váš televizor není kompatibilní s 1080p/24 Hz, skutečný kmitočet obrazu výstupu videa bude 50 Hz nebo 60 Hz, aby odpovídal zdrojovému formátu videa.

#### **Nast. barev HDMI**

Zvolte typ výstupu z výstupního konektoru HDMI OUT. Informace o tomto nastavení naleznete v příručce vašeho zobrazovacího zařízení.

#### **[YCbCr]**

Zvolte tuto možnost pro připojení k zobrazovacímu zařízení HDMI.

#### **[RGB]**

Zvolte tuto možnost pro připojení k zobrazovacímu zařízení DVI.

#### **Režim 3D**

Vyberte typ výstupního režimu pro přehrávání disku Blu-ray 3D. Více informací o Blu-ray 3D disku najdete na stranách 45.

#### **[Vyp.]**

Přehrávání Blu-ray 3D disků bude přenášeno na výstup jako 2D režim podobně jako při přehrávání normálních BD-ROM disků.

#### **[Zap.]**

Přehrávání Blu-ray 3D disků bude přenášeno na výstup ve 3D režimu.

#### **Průvodce hlavním menu**

Tato funkce umožňuje zobrazení nebo vymazání doprovodné bubliny v nabídce Home.

Pro zobrazení průvodce nastavte tuto položku na [Zap.].

## <span id="page-30-0"></span>**Nabídka [JAZYK]**

#### **Nabídka**

Vyberte jazyk pro nabídku Nastavení a zobrazení na obrazovce.

#### **Nabídka disku/Zvuk disku/Disc Subtitle**

Zvolte vámi preferovaný jazyk pro audio stopy (zvukový disk), titulky a nabídku disku.

#### **[Původní]**

Přiřadí originální jazyk, ve kterém byl disk nahrán.

#### **[Ostatní]**

Stiskněte ENTER (<sup>O</sup>) k výběru jiného jazyka. Použijte numerická tlačítka a potom stiskněte  $ENTFR$  ( $\odot$ ) k zadání příslušného čtvřmístného čísla podle seznamu kódů jazyků na straně 63.

#### **[Vyp.] (pouze titulky disku)**

Vypnutí titulků.

#### , Poznámka

V závislosti na disku nemusí vaše jazykové nastavení pracovat.

## **Dig. TV audio**

Digitální kanály někdy poskytují více zvukových stop, často v různých jazycích nebo formátech (Dolby Digital, Dolby Digital+, AVC, Mpeg, atd.). Můžete nastavit výchozí jazyk zvuku pomocí nastavení. Pokud je toto poskytováno poskytovatelem, můžete zvolit jiný jazyk zvuku, zatímco sledujete televizi opakovaným stiskem tlačítka AUDIO. (Viz "Výběr jazyka zvuku digitální televize" na straně 37.)

### **Dig. TV titulky**

Digitální kanály někdy poskytují možnost více titulků, často v jiných jazycích. Při tomto nastavení můžete nastavit preferovaný jazyk titulků, jestliže DTV titulky jsou poskytovány poskytovatelem vysílání. Opakovaným stisknutím tlačítka SUBTITLE během sledování digitální televize vyberte jazyk titulků. (Viz "Výběr jazyka titulků digitální televize" na straně 37.)

## **Nabídka [AUDIO]**

Každý disk má několik možností audio výstupů. Nastavte možnost audio přehrávače dle typu používaného audio systému.

### **D**, Poznámka

Vzhledem k tomu, že jednotlivé faktory ovlivňují rozlišení výstupu audia, přečtěte si podrobnější informace v části "Specifikace výstupu audia" na straně 67-68.

### **HDMI / Digitální výstup.**

Zvolte výstup zvukového formátu, je-li zařízení vybaveno HDMI nebo je-li vstupní konektor digitálního audia připojen k výstupu HDMI OUT nebo konektoru DIGITAL AUDIO OUT na přehrávači.

#### **[PCM Stereo]**

Zvolte, pokud jste připojili toto zařízení ke konektoru HDMI OUT nebo DIGITAL AUDIO OUT na zařízení s dvoukanálovým digitálním stereo dekodérem.

#### **[PCM Multi-Ch] (pouze HDM)**

Zvolte, pokud jste připojili tento přístroj ke konektoru HDMI OUT na zařízení s vícekanálovým digitálním dekodérem.

#### **[Znovu kódovat DTS]**

Zvolte, pokud jste připojili toto zařízení ke konektoru HDMI OUT nebo DIGITAL AUDIO OUT na zařízení s DTS dekodérem.

#### **[Primární průchod]**

Zvolte pokud připojíte přístroj DIGITAL AUDIO OUT a konektor HDMI OUT k zařízení s LPCM, Dolby Digital, Dolby Digital Plus, Dolby True HD, DTS a DTS-HD dekodéru.

### D. Poznámka

- Pokud je možnost [HDMI] nastavena na [PCM Multi-Ch], audio může mít výstup jako PCM stereo, nejsou-li informace PCM Multi-Ch detekovány ze zařízení HDMI pomocí EDID.
- Pokud je možnost [HDMI] nebo [Digitální výstup.] nastavena na [Znovu kódovat DTS], u disků BD-ROM se sekundárním zvukem je na výstupu dekódované DTS audio, a u ostatních disků je na výstupu původní audio (podobně jako [Primární průchod]).

#### **Vzorkovací frekvence (Digitální audio výstup)**

#### **[192 kHz]**

Tuto možnost vyberte, pokud je váš A/V přijímač nebo zesilovač schopen zpracovávat signály 192 kHz.

#### **[96 kHz]**

Zvolte, pokud váš A/V přijímač nebo zesilovač NENÍ schopný provozu při signálu 192 kHz. Když je učiněna tato volba, přístroj automaticky převádí veškeré 192 kHz signály na 96 kHz signály, takže váš systém je může dekódovat.

#### **[48 kHz]**

Tuto možnost vyberte, pokud váš A/V přijímač nebo zesilovač není schopen zpracovávat signály 192 kHz a 96 kHz. Když je učiněna tato volba, přístroj automaticky převádí veškeré 192 kHz a 96 kHz signály na 48 kHz signály, takže váš systém je může dekódovat.

Zkontrolujte dokumentaci k přijímači A/V nebo zesilovači pro ověření kompatibility.

#### **DRC (Dynamický rozsah)**

Tato funkce vám umožní poslouchat film při nižší hlasitosti bez ztráty jasnosti zvuku.

#### **[Vyp.]**

Vypne tuto funkci.

#### **[Zap.]**

Provádí kompresi dynamického rozsahu audio výstupu Dolby Digital, Dolby Digital Plus nebo Dolby TrueHD.

#### **[Auto]**

Dynamický rozsah audio výstupu Dolby TrueHD se určuje automaticky a dynamický rozsah Dolby Digital a Dolby Digital Plus funguje stejně jako v režimu [Zap.].

#### , Poznámka

Nastavení DRC může být změněno pouze tehdy, pokud není disk vložen nebo pokud je přístroj zcela v režimu zastavení.

#### **DTS Neo:6**

Pokud je přehrávač připojen k vícekanálovému audio přijímači prostřednictvím HDMI připojení, nastavte tuto možnost, abyste si vychutnali vícekanálový prostorový zvuk s dvoukanálovým zvukovým zdrojem.

#### **[Vyp.]**

Výstupem je stereo zvuk přes přední reproduktory.

#### **[Hudba]**

Výstupem jsou vícekanálové zvuky, které jsou optimalizovány pro poslech hudby.

#### **[Cinema]**

Výstupem jsou vícekanálové zvuky, které jsou optimalizovány pro sledování filmů.

#### , Poznámka

- Tato funkce není u on-line služby k dispozici.
- U této funkce je k dispozici pouze zdroj zvuku se vzorkovací frekvencí menším než 48 kHz.
- Tato funkce je dostupná pouze tehdy, když je možnost [HDMI] nastavena na [PCM Multi-Ch].

## <span id="page-32-0"></span>**Nabídka [ZÁMEK]**

Pro přístup ke všem funkcím v nastaveních [ZÁMEK] musíte zadat čtyřmístný bezpečnostní kód, který jste vytvořili.

Pokud jste dosud nezadali heslo, učiňte tak. Zadejte čtvřmístné heslo dvakrát a stiskněte ENTER  $(\odot)$  pro vytvoření nového hesla.

#### **Heslo**

Můžete si vytvořit nebo změnit heslo.

#### **[Nic]**

Zadejte čtyřmístné heslo dvakrát a stiskněte  $ENTER$  ( $\odot$ ) pro vytvoření nového hesla.

#### **[Změň]**

Zadeite aktuální heslo a stiskněte ENTER (<sup>O</sup>). Zadejte čtyřmístné heslo dvakrát a stiskněte ENTER (<sup>o</sup>) pro vytvoření nového hesla.

#### **Když jste zapomněli heslo**

Pokud zapomenete své heslo, můžete jej vymazat za pomocí následujících kroků:

- 1. Vyjměte veškeré disky, které by mohly být v přehrávači.
- 2. Zvolte možnost [Heslo] v nabídce [Nastavení].
- 3. Použijte numerická tlačítka k zadání "210499". Heslo je vymazáno.

#### , Poznámka

Pokud uděláte chybu před stisknutím tlačítka ENTER (@), stiskněte tlačítko CLEAR. Poté zadejte správné heslo.

## **Dig. TV zámek**

Umožňuje nastavit určité programy prostřednictvím blokovacích systémů. Povoluje taktéž aktivovat nebo deaktivovat veškeré dříve nastavené systémy uzamčení. Je doporučeno získat heslo k přístupu do možnosti nabídky uzamčení. Když je zámek DTV nastaven na [Odemknout]. (Viz "Nastavení DTV zámku" na straně 27.)

## **Dig. TV věková přístupnost**

Můžete nastavit hodnocení blokování všech programů s hodnocením nad určitou úroveň. (Viz "Nastavení hodnocení DTV" na straně 28.)

### **Hodnocení DVD**

Blokuje přehrávání hodnocených DVD v závislosti na jejich obsahu. (Ne všechny disky jsou hodnoceny.)

#### **[Hodnocení 1-8]**

Hodnocení jedna (1) má nejvíce omezení a hodnocení osm (8) je nejméně omezující.

#### **[Odemknout]**

Pokud zvolíte [Odemknout], rodičovská kontrola není aktivní a disk přehrává v plném rozsahu.

#### **Hodnocení Disk Blu-ray**

Nastavuje věkovou hranici pro přehrávání BD-ROM. Použijte numerická tlačítka k zadání věkové hranice přehrávání BD-ROM.

#### **[255]**

Mohou být přehrány všechny BD-ROM.

#### **[0-254]**

Zakazuje přehrávání BD-ROM dle na něm nahraném odpovídajícím omezení.

#### **A** Poznámka

[Hodnocení Disk Blu-ray] bude použito pouze pro BD disky, které obsahují Pokročilé řízení hodnocení.

### **Kód oblasti**

Vložte kód oblasti, jejíž standardy byly použity u poměru DVD video disku, ze seznamu na straně 62.

## <span id="page-33-0"></span>**Nabídka [SÍŤ]**

Nastavení [SÍŤ] jsou potřebná pro použití funkcí aktualizace software a BD Live.

#### **Nastav. připojení**

Pokud je prostředí vaší domácí sítě ve stavu připraveném k připojení k přehrávači, přehrávač musí být nastaven pro pevné nebo bezdrátové připojení sítě pro síťovou komunikaci. (Viz "Připojení k domácí síti" na straně 19-21.)

#### **Stav připojení**

Pokud chcete zkontrolovat stav sítě na tomto přehrávači, vyberte možnost [Stav připojení] a stiskněte ENTER (·) ke zjištění, zda bylo vytvořeno připojení k síti a k internetu.

#### **Připojení BD-LIVE**

Při použití funkcí BD-LIVE můžete omezit přístup k internetu.

#### **[Povoleno]**

Přístup k internetu je povolen pro všechny obsahy BD-LIVE.

#### **[Zčásti povoleno]**

Přístup k internetu je povolen pouze pro obsahy BD-LIVE, které jsou certifikovány vlastníkem obsahu. Přístup k internetu a online funkce AACS jsou zakázány pro všechny obsahy BD-LIVE bez certifikace.

#### **[Zakázáno]**

Přístup na internet je zakázán pro všechny obsahy BD-LIVE.

## **Nabídka [OSTATNÍ]**

#### **Nastavení času**

Hodiny musí být nastaveny, aby bylo možno používat nahrávání s časovačem.

#### **[Auto]**

Vyberte program, který vysílá hodinový signál, a hodiny se nastaví automaticky. Pokud čas, který byl automaticky nastaven, není správný v porovnání s místním časem, můžete nastavit dodatečnou volbu času.

#### **[Manuál]**

Pokud ve vaší oblasti není žádný kanál, který vysílá hodinový signál, můžete nastavit čas a datum manuálně. Pomocí </>>
Vyberte jednotlivá políčka a zadejte správný čas a datum pomocí tlačítek  $\Lambda$  / V a stiskněte  $ENTFR$  $(O)$ .

#### **DivX® VOD**

O VIDEU DIVX: DivX® je formát digitálního videa vytvořený společností DivX, LCC, dceřinou společností Rovi Corporation. Toto zařízení je oficiálním výrobkem s certifikací DivX Certified®, který přehrává formát videa DivX. Více informací a softwarové nástroje pro převedení vašich souborů na videa ve formátu DivX naleznete na www.divx. com.

O VIDEU DIVX NA VYŽÁDÁNÍ: Zařízení s certifikací DivX Certified® musí být pro přehrávání filmů zakoupených pomocí služby DivX Video-on-Demand (VOD - video na vyžádání) registrováno. Registrační kód vyhledejte v části DivX VOD v nabídce nastavení zařízení. Více informací o dokončení registrace naleznete na vod.divx.com.

#### **[Registrovat]**

Zobrazí registrační kód vašeho přehrávače.

#### **[Deregistrovat]**

Deaktivuje přehrávač a zobrazí deaktivační kód.

#### , Poznámka

Veškerá videa stažená prostřednictvím služby DivX VOD s registračním kódem tohoto přehrávače mohou být přehrávána pouze na tomto přístroji.

#### **Inicializace**

#### **[Tovární nastavení]**

Přehrávač můžete resetovat na všechna původní tovární nastavení. Některé volby nelze resetovat (hodnocení a heslo). Po továrním nastavení se na obrazovce objeví nabídka [Tovární nastavení].

#### , Poznámka

- y Pokud resetujete přístroj na původní tovární nastavení použitím možnosti [Tovární nastavení], budete muset znovu nastavit aktivaci síťového nastavení.
- Možnost [Inicializace] není dostupná při nahrávání nebo když je [ZÁMEK] v nabídce [Nastavení] nastaveno na [Zap.].
- Pokud vyberete [Tovární nastavení] v nabídce Setup, budou všechny kanály vymazány.

#### **[Paměť Blu-ray prázdná]**

Spuštění obsahu Disk Blu-ray z připojeného paměťového zařízení USB.

#### **Software**

#### **[Informace]**

Zobrazí aktuální verzi softwaru.

[Aktualizace]

Můžete aktualizovat software připojením přístroje přímo k serveru aktualizace softwaru (viz strana 65-66).

#### **Automatické vypnutí**

Spořič obrazovky se objeví, pokud ponecháte přehrávač v režimu zastavení po dobu cca 5 minut. Pokud nastavíte tuto možnost na [Zap.] (Zapnuto), přístroj se sám automaticky vypne poté, co je šetřič obrazovky zobrazen po dobu 25 minut. Nastavte tuto možnost na [Vyp.] (vypnout) pro ponechání šetřiče obrazovky, dokud není přístroj používán uživatelem.

## <span id="page-35-0"></span>**Používání funkcí digitální televize**

Pomocí tohoto přístroje můžete sledovat a nahrávat digitální televizní programy nebo přehrávat nahrané televizní programy, na které se chcete dívat.

## **Sledování digitální televize**

Sledování vysílání digitální televize na televizní obrazovce.

- $\blacksquare$  Poznámka-
- Je vyžadováno připojení antény digitálního televizoru (strana 14)
- Mohou být požadována nastavení DTV, jako např. [Autom. ladění] v nabídce [Nastavení] (strana 26).
- 1. Stiskněte tlačítko ( (POWER) pro zapnutí přehrávače.
- 2. Pomocí  $\lt/$   $>$  wberte [DTV] v nabídce HOME (<sup>1</sup>) a stiskněte ENTER (<sup>o</sup>).

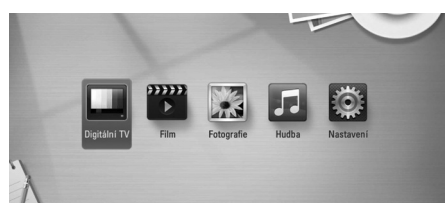

## **Přepínání digitálních TV programů**

Obvykle stisknutím tlačítka PR (-/+) vyberete pozici programu nebo zadáte číslo programu pomocí numerických tlačítek. Pokud chcete změnit program v seznamu programů, postupujte podle níže uvedených pokynů.

1. Při sledování digitální TV, stiskněte tlačítko PR LIST (seznam programů).

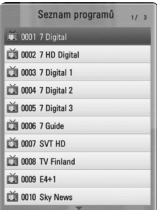

2. Pomocí  $\Lambda/V$  vyberte požadovaný program a stiskněte FNTFR (<sup>6</sup>).

Stiskněte červené (**R**) tlačítko k seřazení programů v abecedním pořadí. Stiskněte zelené tlačítko (**G**) k seřazení programů do kategorie FTA – CAS. Stiskněte žluté tlačítko (**Y**) k seřazení programů v číselném pořadí.

3. Stiskněte BACK (1) k opuštění seznamu programů.

## **Nastavení oblíbených programů**

Můžete nastavit umístění, kam chcete ukládat nahrávky DTV.

- 1. Při sledování digitální TV stiskněte tlačítko PR LIST.
- 2. Pomocí  $\Lambda/V$  vyberte program, který chcete přidat do Favourite List (seznamu oblíbených programů).
- 3. Stiskněte modré tlačítko (**B**) k zobrazení nabídky [Vybrat oblíbenou skupinu].
- 4. Pomocí  $\Lambda$  / V vyberte skupinu a stiskněte  $ENTER$  ( $\odot$ ) k přidání programu do skupiny oblíbených programů.

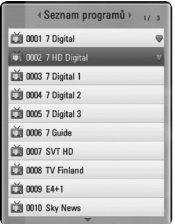

5. V nabídce Programme List (Seznam programů) pomocí A/D se přesuňte do nabídky Favorite List (Seznam oblíbené).

U oblíbených programů na Favorite List se objeví značka .

Chcete-li zrušit oblíbené programy z Favorite List, vyberte program s označením **O** a stiskněte modré tlačítko (**B**).
# **Prohlížení informací o programu**

Můžete si prohlédnout popis právě vysílaného programu.

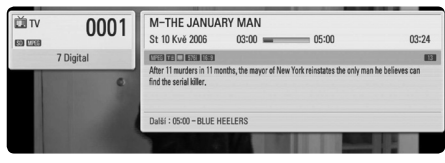

- 1. Při sledování DTV stiskněte ENTER (@) pro zobrazení okna s informacemi o programu.
- 2. Stiskněte znovu tlačítko ENTER (@) nebo (BACK nebo EXIT) k zavření okna s informacemi o programu.

#### , Poznámka

Tato funkce vám poskytuje příslušné informace o vysílání aktuálního kanálu.

# **Výběr jazyka zvuku digitální televize**

Některé digitální programy mohou vysílat zvuk v několika jazycích nebo metodách kódování. Můžete si vybrat jazyk zvuku nebo metodu kódování, pokud je k dispozici.

1. Při sledování digitální televize stiskněte tlačítko INFO/MENU **(**m**)**.

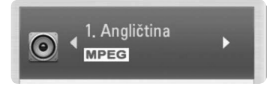

2. Pomocí  $\lt/$  > vyberte jazyk zvuku nebo metodu kódování a stiskněte tlačítko INFO/ MENU **(**m**)**.

# **Výběr jazyka titulků digitální televize**

Některé digitální programy mohou vysílat titulky v několika jazycích. Můžete si vybrat jazyk titulků, když je k dispozici.

1. Při sledování DTV stiskněte tlačítko SUBTITLE.

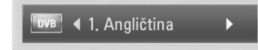

2. Pomocí </>
vyberte jazyk titulků a stiskněte  $ENTER(\odot)$ .

, Poznámka

Program, který podporuje jazyk titulků, můžete najít v informacích o programu. U programů s titulky se v informacích o programu objeví ikona SUB.

# **Programový průvodce (pouze u digitálních programů)**

Programový průvodce obsahuje časový harmonogram a informace o programech pro digitální programy. Poskytuje také informace o místních pozemních programech včetně informací o běžných digitálních programech. Programového průvodce použijte ke snadnému a pohodlnému nalezení programů a zobrazení časového rozvrhu a popisných informací o programech.

### **Pro zobrazení Programového průvodce**

Stiskněte tlačítko GUIDE na dálkovém ovladači.

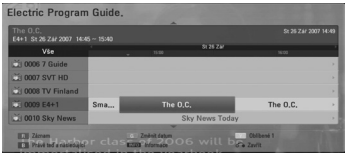

### **Pro odchod z nabídky Programového průvodce**

Stiskněte tlačítko BACK (<) pro návrat k poslednímu programu, který jste naladili.

#### **Pro změnu nabídky průvodce**

Obrazovka průvodce poskytuje dvě vyhledávací nabídky. Stiskněte modré tlačítko (**B**), když je zobrazen Programový průvodce.

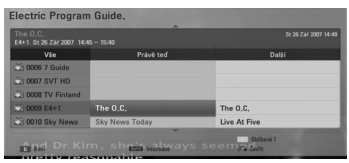

Právě teď a následující: Na obrazovce se objeví právě běžící a následující programy.

8 dní: Na obrazovce se ukážou programy na příštích 8 dnů.

### **Navigace v programech pomocí průvodce**

Pomocí tlačítek **A/V/S/>** na dálkovém ovladači navigujte na obrazovce průvodce.

Přes programy se můžete posouvat rychleji rolováním stránky po stránce pomocí tlačítek PR  $\wedge$  / V na dálkovém ovladači. Každé stisknutí tlačítka posune o jednu stránku nahoru nebo dolů.

### **Naladění na jiný aktuální kanál**

Pomocí tlačítek  $\Lambda$ /V/K/D vyberte aktuální kanál a potom stiskněte ENTER (@). Můžete kanál sledovat.

### **Zobrazení okna s úplnými informacemi**

U zvýrazněného (vybraného) programu si můžete prohlédnout podrobné informace. Stiskněte INFO/MENU **(**m**)** k zobrazení okna s úplnými informacemi. Pro opuštění okna s podrobnými informacemi stiskněte znovu ENTER ( $\odot$ ).

### **Změna data**

Když je zobrazen Programový průvodce na 8 dní, můžete změnit jeho datum. Stiskněte zelené tlačítko a poté pomocí </>></>> zvolte datum.

Po nastavení oblíbených kanálů ze Seznamu programů můžete použít žluté tlačítko k přepínání mezi seznamem kanálů [Vše] a [Oblíbené].

### **Časové nahrávání pomocí Programového průvodce**

Časové nahrávání s použitím Programového průvodce můžete nastavit na 8 dnů.

- 1. Zobrazte Programový průvodce na 8 dnů.
- 2. Vyberte program a potom stiskněte červené tlačítko (R). Zobrazí se červená ikona časovače a program se uloží do paměti přístroje. Naprogramování můžete zkontrolovat v nabídce Timer Record List (Seznam časového nahrávání) - (viz strana 40-41).
- 3. Pro zrušení časového nahrávání vyberte program a stiskněte červené tlačítko (**R**). Červená ikona časovače zmizí.

# **Používání teletextu (Sledování teletextu)**

Mnoho digitálních televizních programů vysílá informace prostřednictvím své textové služby a tento přístroj má přístup k vyhrazeným textovým programům, které jsou přenášeny poskytovateli vysílání.

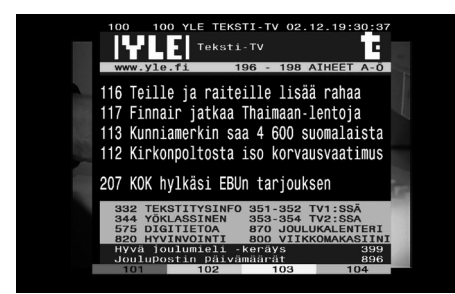

- 1. Při sledování televizního vysílání stiskněte tlačítko TEXT.
- 2. Použijte barevné tlačítko (**R/G/Y/B**) k výběru strany.

Stránku můžete také vybrat zadáním třímístného čísla pomocí numerických tlačítek.

3. Stiskněte tlačítko TEXT nebo EXIT pro opuštění obrazovky teletextu.

#### , Poznámka

Kromě toho máte nyní čtyři barevná tlačítka k procházení obsahu stránky. Použití těchto barevných tlačítek se zobrazí na obrazovce.

# **Nahrávání televizních programů**

#### **Tato funkce bude dostupná v případě připojení k externímu pevnému disku.**

Digitální televizní programy můžete nahrávat a ukládat je pak na harddisk. Nahrávání kódovaných a FTA kanálů bude probíhat odděleně. V případě kódovaného kanálu bude tento kanál nahráván pomocí kódování. Takto nahraný kódovaný kanál není k dispozici ke

kopírování nebo přehrávání na jiných přístrojích.

# **Normální nahrávání**

- 1. Pomocí tlačítek PR (-/+) vyberte program, který chcete nahrávat.
- 2. Stiskněte tlačítko REC ke spuštění nahrávání. Stiskněte tlačítko II k pozastavení nahrávání, opětovným stisknutím M nahrávání obnovíte.
- 3. Stiskněte k zastavení nahrávání. Chceteli zastavit nahrávání, musíte se přesunout do programu, který byl nahráván před stisknutím Z.

# **D**, Poznámka

TV obrazovka zčerná se značkou zastavení, což je způsobeno tím, že není žádný signál, program je zakódován, není k dispozici nahrávání s nastavením hodnocení zámku.

# **Nahrávání s časovačem (manuální)**

Časovač můžete nastavit celkem na 32 programů, a to až na 22 ~ 28 dnů předem.

1. Při sledování televize stiskněte tlačítko TIMER REC.

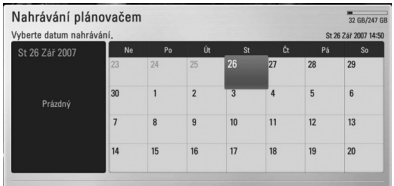

2. Pomocí  $\Lambda/V/\langle\!/$  vyberte datum nahrávání a stiskněte ENTER  $(③)$ .

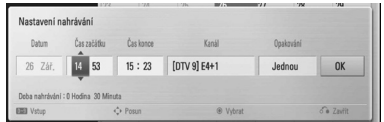

3. Položku vyberte pomocí  $\lt/$  a nastavte ji pomocí  $\Lambda$  / V. Pro změnu nastavení můžete použít numerická tlačítka.

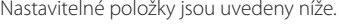

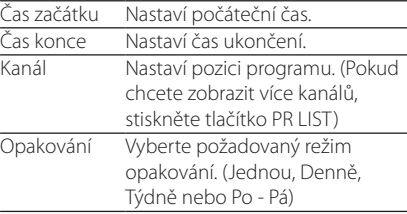

#### , Poznámka

- y Nahrávání s časovačem lze nastavit od 3 minut po aktuálním čase.
- y Nahrávání s časovačem není možné u USB zařízení.
- 4. Stiskněte ENTER (<sup>O</sup>).
- 5. Vyberte [OK] a potom stiskněte ENTER (<sup>O</sup>).

Pokud zadáte nesprávné informace, objeví se chybové hlášení a časové nahrávání nelze provést.

# **Časové nahrávání (EPG)**

Časovač můžete také nastavit na základě informací poskytnutých prostřednictvím EPG (Elektronického programového průvodce).

1. Při sledování televize stiskněte tlačítko GUIDE.

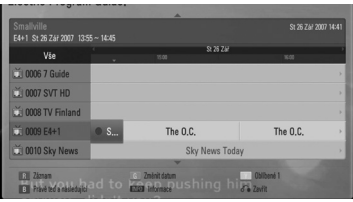

- 2. Pomocí  $\lt/$  > vyberte datové pole a vyberte datum časového harmonogramu nahrávání použitím tlačítek **A/V**.
- 3. Pomocí  $\lt/$   $>$  vyberte pole programu a pomocí  $\Lambda$  / V program nastavte.
- 4. Pomocí  $\lt/$  > vyberte seznam programů a pomocí  $\Lambda$ /V vyberte program, který chcete nahrávat.
- 5. Stiskněte červené tlačítko (R).

U úspěšné naplánovaného programu se objeví označení červenou kuličkou.

Označení červenou kuličkou se nemusí objevit u programů, které nelze nahrávat.

- 6. Stiskněte tlačítko BACK (1) k návratu ke sledování televize.
- 7. Stiskněte tlačítko TIMER REC a zkontrolujte, zda je časový harmonogram řádně zaregistrován.

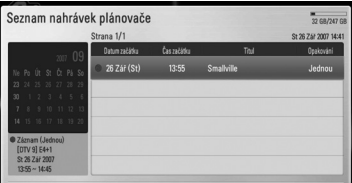

# **Zrušení časového nahrávání**

Nahrávání pomocí časovače (časové nahrávání) můžete zrušit před tím, než nahrávání pomocí časovače skutečně začne.

- 1. Při sledování televize stiskněte tlačítko TIMER REC.
- 2. Stiskněte červené tlačítko (**R**).
- 3. Pomocí  $\langle 1 \rangle / \Lambda / V$  vyberte časový rozvrh, který chcete zrušit.
- 4. Pomocí  $\bigwedge$  / V vyberte [Seznam časovače zázn.] a stiskněte zelené tlačítko (**G**).

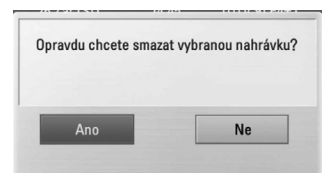

Vyberte [Ne] a stiskněte ENTER (<sup>o</sup>) ke zrušení.

Vyberte [Ano] a stiskněte ENTER (<sup>O</sup>) k vymazání časových rozvrhů (vybraného nahrávání programů).

# **Editace nahrávání s časovačem**

Předem naplánovaný časovač nahrávání můžete před tím, než nahrávání skutečně začne, upravit.

- 1. Při sledování televize stiskněte tlačítko TIMER REC.
- 2. Stiskněte červené tlačítko (R).
- 3. Stiskněte ENTER (@) pro zobrazení nabídky [Nastavení nahrávání].

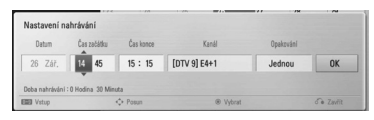

4. Postupujte podle kroků 3 - 5 kapitoly "Nahrávání s časovačem (manuální)" na straně 40 pro dokončení editace.

# **Okamžité časové nahrávání**

Můžete nastavit okamžitý čas nahrávání k zastavení automatického nahrávání.

- 1. Pomocí PR (-/+) vyberte program, který chcete nahrávat.
- 2. Stiskněte tlačítko REC. ke spuštění nahrávání.
- 3. Během nahrávání opakovaně stiskněte  $\lt/$ k nastavení doby nahrávání.
- 4. Stiskněte ENTER (<sup>6</sup>).

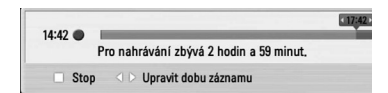

5. Stiskněte x k zastavení nahrávání.

#### $\bullet$  Poznámka –

- Standardní doba záznamu jsou 3 hodiny (MAX = 6 hodin). V závislosti na zbývající kapacitě harddisku se doba záznamu může poněkud měnit.
- Pokud přístroj nemůže zachytit signál, bude nahrávání pozastaveno a skutečná doba záznamu může být kratší než je doba nastavená na časovači.
- Nemůžete nahrávat rádiové nebo blokované kanály.
- y Kvalita záznamu se může lišit v závislosti na stavu vysílaného signálu.
- · Během nahrávání mohou náhlé výpadky elektřiny způsobit vážný problém na harddisku.

# **Přehrávání všeobecně**

## **Přehrávání disků**

1. Stiskněte ▲ (OPEN/CLOSE) a položte disk do nosiče disku.

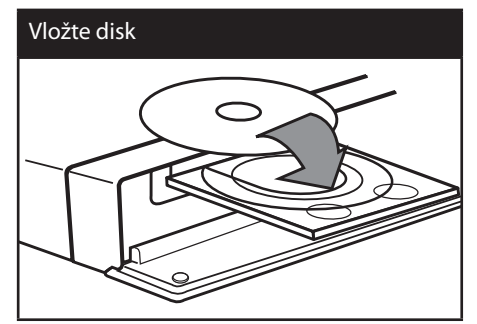

2. Stiskněte ▲ (OPEN/CLOSE) k zavření nosiče disku.

U většiny disků audio CD, BD-ROM a DVD-ROM začne přehrávání automaticky.

3. Stiskněte HOME (<sup>1</sup>).

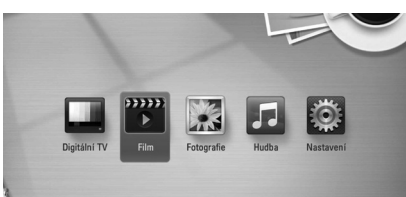

- 4. Pomocí </>
vyberte [Film], [Fotografie] nebo [Hudba] a stiskněte ENTER  $(\odot)$ .
- 5. Pomocí </>
vyberte [Disk] a stiskněte ENTER  $\mathcal{O}(n)$ .

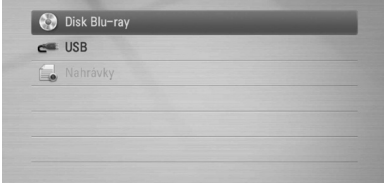

Při navigaci v nabídce [Film], [Fotografie] nebo [Hudba] stiskněte zelené tlačítko (G) pro změnu mechaniky (DISC nebo USB).

6. Pomocí  $\Lambda/V/\langle\!/2$  vyberte soubor a stiskněte  $\blacktriangleright$  (PLAY) nebo ENTER ( $\odot$ ) k přehrávání souboru.

#### $\blacksquare$  Poznámka

- · Funkce přehrávání popsané v tomto návodu nejsou vždy dostupné u každého souboru a média. Některé funkce mohou být omezeny v závislosti na mnoha faktorech.
- y V závislosti na titulech BD-ROM může být pro správné přehrávání potřebné připojení USB zařízení.

#### **Pro zastavení přehrávání**

Stiskněte (STOP) během přehrávání.

#### **Pro pozastavení přehrávání**

Stiskněte II (PAUSE) během přehrávání. Stiskněte tlačítko  $\blacktriangleright$  (PLAY) pro pokračování v přehrávání.

#### **Přehrávání po jednotlivých snímcích**

V průběhu přehrávání filmu stiskněte M (PAUSE). Opakovaně stiskněte M (PAUSE) k přehrávání po jednotlivých snímcích.

#### **Pro scanování dopředu nebo dozadu.**

Stiskněte c nebo v k rychlému přehrávání dopředu nebo dozadu během přehrávání.

Opakovaným stisknutím tlačítka < nebo **>>** můžete měnit různé rychlosti přehrávání.

#### **Zpomalení rychlosti přehrávání**

Zatímco je přehrávání pozastaveno, stiskněte opakovaně tlačítko  $\blacktriangleright$ k přehrávání při různých rychlostech pomalého pohybu.

#### **Pro přeskočení na další nebo předchozí kapitolu/skladbu/soubor**

Během přehrávání stiskněte tlačítko  $\blacktriangleleft$  nebo V k přechodu na další kapitolu/skladbu/soubor nebo pro návrat na začátek aktuální kapitoly/ skladby/souboru.

Dvakrát krátce stiskněte tlačítko **KA** k návratu o krok zpět na předchozí kapitolu/skladbu/soubor.

# **Použití nabídky disku**

#### **BD DVD AVCHD**

#### **Pro zobrazení nabídky disku**

Obrazovka s nabídkou může být zobrazena teprve po vložení disku, který obsahuje nabídku. Pokud chcete zobrazit nabídku disku během přehrávání, stiskněte tlačítko DISC MENU (nabídka disku).

Pomocí tlačítek  $\Lambda$  / V / < / > procházejte jednotlivými položkami nabídky.

### **Pro zobrazení rolovací nabídky**

Některé disky BD-ROM obsahují rolovací nabídku, která se objeví během přehrávání.

Během přehrávání stiskněte tlačítko TITLE/POPUP a použitím tlačítek  $\Lambda$  / V /  $\lt$  /  $>$  procházeite položkami nabídky.

# **Pokračování v přehrávání**

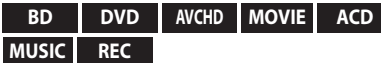

V závislosti na disku přístroj zaznamená místo, kde jste stiskli tlačítko Z (STOP).

Pokud se na obrazovce krátce objeví " $\blacksquare$ II (Resume Stop)", stiskněte tlačítko  $\blacktriangleright$  (PLAY)

k obnovení přehrávání (od bodu scény).

Pokud dvakrát stisknete tlačítko ■ (STOP) nebo vvimete disk, na obrazovce se objeví "Complete Stop)". Přístroj smaže bod zastavení.

- 
- **A** Poznámka
- · Bod pokračování může být vymazán, když je stisknuto tlačítko (například  $(1)$  (POWER),  $\triangle$ (OPEN/CLOSE), atd.).
- y Na discích BD-ROM s BD-J funkce pokračování v přehrávání není funkční.
- Pokud jednou stisknete tlačítko  $\blacksquare$  (STOP) během přehrávání interaktivního titulu BD-ROM, přístroj se uvede do režimu Complete Stop (Úplné zastavení).

## **Přehrávání nahraných titulů**

### **REC**

1. Při sledování televize stiskněte tlačítko REC LIST pro zobrazení nabídky možností nebo stiskněte tlačítko REC LIST v nabídce Home.

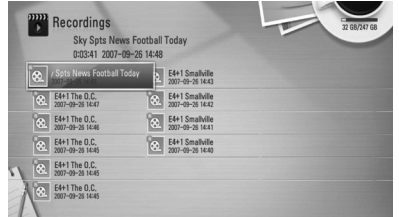

- 2. Pomocí  $\Lambda/V/\langle\rangle$  vyberte nahraný titul.
- 3. Stiskněte tlačítko  $\blacktriangleright$  nebo ENTER ( $\odot$ ) k přehrání nahraného titulu.
	- , Poznámka

Soubory, které nebyly od svého nahrání ani jednou přehrány, jsou označeny **N** .

# **Vyhledávání nahraných titulů**

#### **REC**

Můžete vyhledávat videa zadáním hledacích slov do 60 znaků.

- 1. Nabídku možností zobrazíte stisknutím tlačítka REC LIST během sledování TV nebo v nabídce Home.
- 2. Stiskněte žluté (**Y**) tlačítko.
- 3. Pomocí  $\Lambda/V/\langle\!/$  vyberte znak (písmeno) a pak stiskněte ENTER  $(\odot)$  k potvrzení vašeho výběru na virtuální klávesnici.

K vložení písmena s diakritickým znaménkem zvolte písmena z rozšířené znakové sady.

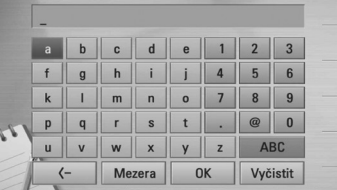

**[Vyčistit] –** Vymazání všech vložených znaků.

**[Mezera] –** Vloží mezeru na pozici kurzoru.

**[<–] –** Vymaže předchozí znak na pozici kurzoru.

**[ABC / abc / #+-=&] –** Změní nastavení nabídky klávesnice na velká písmena, malá písmena nebo symboly.

, Poznámka

Vložení písmene s diakritikou:

- 1. Pomocí  $\Lambda/V/\leq l$  wberte písmeno v nabídce klávesnice.
- 2. Stiskněte tlačítko INFO/MENU **(**m**)** pro zobrazení rozšířené znakové sady.
- 3. Znaková sada. Pomocí </>> vyberte znak a pak stiskněte ENTER (<sup>O</sup>).
- 4. Po dokončení zadání hledacích slov vyberte [OK] a stiskněte ENTER (<sup>O</sup>) pro zobrazení příslušného seznamu videí.

## **Třídění nahraných titulů**

#### **REC**

- 1. Při sledování televizoru stiskněte tlačítko REC LIST pro zobrazení nabídky možností.
- 2. Opakovaně stiskněte modré tlačítko (**B**) k seřazení podle doby nahrání od nejstarších po nejnovější nebo podle názvu titulu v abecedním pořadí.

**[A-Z order sorting] –** podle názvu titulu v abecedním pořadí.

**[Date Sorting] –** seřazeno podle data záznamu.

## **Přehrávání obsahu obsaženého na interním harddisku**

1. Stiskněte HOME (1).

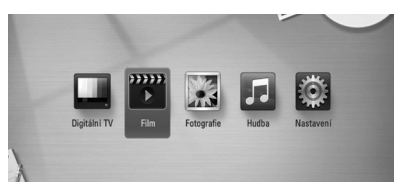

- 2. Pomocí  $\lt/$  > vyberte [Film], [Fotografie] nebo [Hudba] a stiskněte ENTER (<sup>O</sup>).
- 3. Pomocí  $\Lambda$ /V vyberte možnost [USB] a stiskněte ENTER (O).

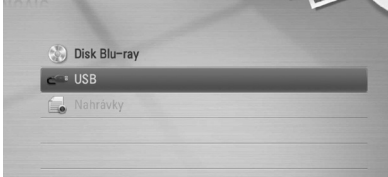

Tento krok je potřebný pouze tehdy, když je k tomuto přístroji připojen disk nebo USB zařízení.

Při procházení nabídky [Film], [Fotografie] nebo [Hudba] stiskněte zelené tlačítko (G) pro změnu zařízení (DISC nebo USB).

4. Pomocí  $\Lambda/V$ / $\leq$ / $>$  wberte soubor a stiskněte PLAY nebo ENTER (<sup>O</sup>) k přehrání souboru.

#### **D**, Poznámka

- Požadavky na soubor jsou popsány na straně 10.
- y Můžete použít různé funkce přehrávání. Viz strany 42-50.
- Nahrané soubory je možné vyhledávat pouze vyhledáváním v nabídce [REC. LIST].

# **Přehrávání disku Blu-ray 3D**

Tento přehrávač může přehrávat disky Blu-ray 3D, které obsahují samostatné pohledy pro levé a pravé oko.

### **Příprava**

Za účelem přehrávání Blu-ray 3D titulu ve stereoskopickém 3D režimu, musíte:

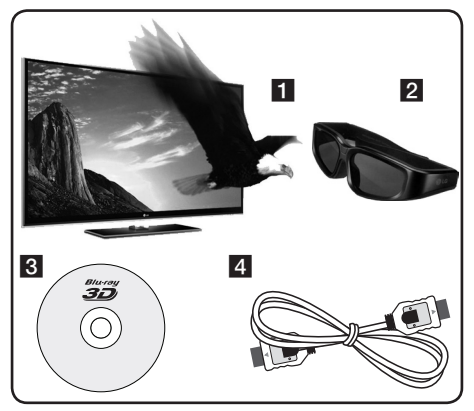

- **1** Zkontrolovat, zda je váš televizor schopen přehrávat 3D titul a má vstup(y) HDMI 1.4.
- **2** Nasadit si 3D brýle, abyste si vychutnali 3D zážitek, pokud je to nutné. Pokud si chcete zvlášť zakoupit 3D brýle, kontaktujte prodejce, u kterého jste zakoupili 3D-ready televizor.
- **3** Zkontrolovat, zda titul BD-ROM je nebo není disk Blu-ray 3D.
- 4 Připojit kabel HDMI (verze 1.3 nebo vyšší) mezi výstup HDMI přehrávače a vstup HDMI televizoru.
- 1. Stiskněte tlačítko HOME (<sup>1</sup>) a v nabídce [Nastavení] nastavte možnost [Režim 3D] na [Zap.] (strana 30).
- 2. Stiskněte tlačítko ▲ (OPEN/CLOSE) a vložte disk do nosiče disku.
- 3. Stisknutím tlačítka ▲ (OPEN/CLOSE) zavřete nosič disku.

Přehrávání se spustí automaticky.

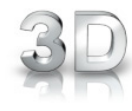

Při přehrávání 3D obsahu se na obrazovce objeví ikona 3D.

4. Pro další instrukce se podívejte do návodu k obsluze vašeho 3D-ready televizoru.

Možná bude nutné upravit nastavení zobrazení a soustředit se na nastavení televizoru pro lepší 3D efekt.

### $\left/ \right| \backslash$  Upozornění -

- Sledování 3D obsahu pro dlouhou dobu může způsobit závratě nebo únavu.
- Nemocným lidem, dětem a těhotným ženám nedoporučujeme se dívat na filmy v 3D režimu.
- Pokud jste se setkali s bolestmi hlavy, únavou nebo závratěmi při sledování obsahu ve 3D režimu, důrazně doporučujeme zastavit přehrávání a odpočinout si, dokud se nebudete cítit normálně.

### **Dostupné Blu-ray 3D disky s 3D efektem**

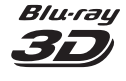

Na tomto přehrávači lze přehrávat disky BD-ROM označené logem "Blu-ray 3D" s výstupem 3D režimu. Pokud váš televizor není Blu-ray 3D-ready TV\*, je k dispozici výstup 2D režimu.

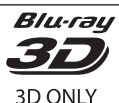

Na tomto přehrávači lze přehrávat disky BD-ROM označené logem "Blu-ray 3D ONLY" s výstupem 3D režimu. Přehrávání disku "Blu-ray 3D ONLY" není možné, pokud váš televizor nebo přehrávač není "Bluray 3D-ready".

3D-ready televizory isou televizory, které jsou kompatibilní se standardem "povinného formátu HDMI 1.4 3D".

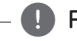

### , Poznámka

"Blu-ray 3D" a "Blu-ray 3D ONLY" nemusí být vytištěno na disku BD-ROM, i když disk obsahuje 3D obsah.

# **Pokročilé přehrávání**

# **Opakovaní přehrávání**

#### **BD DVD AVCHD ACD MUSIC**

Stiskněte opakovaně tlačítko REPEAT pro navolení požadovaného režimu opakování.

#### **BD/DVD**

**A**- – Vybraná část se bude nepřetržitě opakovat.

**Chapter** – Současná kapitola bude přehrávána opakovaně.

**Title** – Současný titul bude přehráván opakovaně.

Normální přehrávání obnovíte opětovným stisknutím tlačítka REPEAT k navolení [Vyp.].

#### **Audio CD/Hudební soubory**

Track – Současná stopa bude přehrávána opakovaně.

- All Všechny stopy nebo soubory budou přehrávány opakovaně.
- $\mathbf{X}$  Všechny stopy nebo soubory budou přehrány v náhodném pořadí.
- All všechny stopy nebo složky budou opakovaně přehrávány v náhodném pořadí.

 A-B – Vybraná část se bude nepřetržitě opakovat. (pouze Audio CD)

Normální přehrávání obnovíte stisknutím tlačítka  $C$  $FAR$ 

### **A** Poznámka

- Pokud stisknete jednou tlačítko >> v průběhu opakování kapitoly/stopy, opakované přehrávání se zruší.
- Tato funkce nemusí pracovat u některých disků nebo titulů.

# **Opakování určité části**

#### **BD DVD AVCHD ACD**

Tento přehrávač může opakovat vámi vybranou část.

- 1. Během přehrávání stiskněte tlačítko REPEAT k výběru [A-] na začátku části, kterou chcete opakovat.
- 2. Stiskněte tlačítko ENTER (<sup>o</sup>) na konci této části. Vámi vybraná část se bude neustále opakovat.
- 3. Normální přehrávání obnovíte opětovným stisknutím tlačítka REPEAT k navolení [Vyp.].

#### , Poznámka

- y Nelze zvolit úsek kratší než 3 sekundy.
- Tato funkce nemusí pracovat u některých disků nebo titulů.

# **Změna zobrazení seznamu obsahu**

### **MOVIE MUSIC PHOTO REC**

V nabídce [Film], [Hudba] nebo [Fotografie] můžete měnit pohled seznamu obsahu.

### **Metoda 1**

Opakovaně stiskněte červené tlačítko (R).

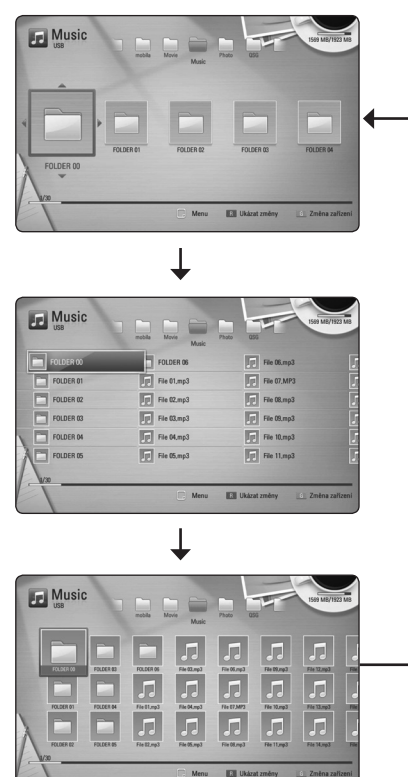

### **Metoda 2**

- 1. V seznamu obsahu stiskněte tlačítko INFO/ MENU **(**m**)** pro zobrazení nabídky s možnostmi.
- 2. Pomocí  $\bigwedge / \bigvee$  vyberte možnost [Ukázat změny].
- 3. Stiskněte ENTER (<sup>o</sup>) pro změnu zobrazení seznamu obsahu.

# **Prohlížet informace o obsahu**

## **MOVIE REC**

Přehrávač může zobrazit informace o obsahu.

- 1. Pomocí  $\Lambda$  / V /  $\leq$  /  $>$  vyberte soubor.
- 2. Stiskněte tlačítko INFO/MENU **(**m**)** pro zobrazení nabídky s možnostmi.
- 3. Pomocí  $\triangle$  / V vyberte možnost [Informace] a stiskněte ENTER (@).

Na obrazovce se objeví informace o souboru.

Během přehrávání filmu můžete zobrazit informace o souboru stisknutím tlačítka TITLE/ POPUP.

**D** Poznámka –

Informace zobrazené na displeji nemusí být správné ve srovnání s aktuálními informacemi o obsahu.

# **Volba titulků souboru**

### **MOVIE**

Pokud je název souboru s titulky odlišný od názvu souboru filmu, musíte před přehráváním filmu vybrat soubor s titulky v nabídce [Film].

- 1. Pomocí  $\Lambda/V/\langle\!/2\rangle$  vyberte soubor s titulky, který si přejete přehrát v nabídce [Film].
- 2. Stiskněte ENTER (@).

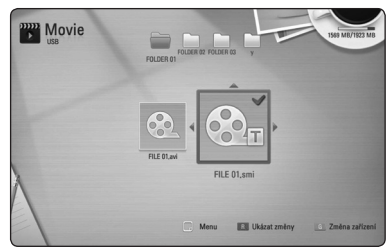

Opět stiskněte ENTER (@) ke zrušení výběru souboru s titulky. Zvolený soubor titulků se zobrazí při přehrávání filmu.

### **4** Poznámka -

Pokud stisknete tlačítko ■ (STOP) během přehrávání, zruší se výběr titulků.

## **Paměť poslední scény**

#### **BD DVD**

Tento přístroj ukládá poslední scénu z posledně prohlíženého disku. Poslední scéna zůstává v paměti dokonce i po vyjmutí disku z přístroje nebo i po vypnutí přístroje. Pokud načtete disk, jehož poslední scéna byla uložena, scéna se automaticky vyvolá.

- , Poznámka
- Funkce paměti poslední scény u předešlého disku se vymaže, jakmile je přehráván jiný disk.
- V závislosti na disku nemusí tato funkce pracovat.
- U disků BD-ROM s BD-J funkce paměti poslední scény nefunguje.
- y Tento přístroj neuloží nastavení disku, pokud přístroj vypnete před spuštěním přehrávání.

# **Zobrazení na obrazovce (OSD)**

Můžete zobrazit a nastavit různé informace a nastavení týkající se obsahu.

## **Zobrazení informací o obsahu na obrazovce**

#### **BD DVD AVCHD MOVIE REC**

1. Během přehrávání stiskněte tlačítko INFO/ MENU **(**m**)** pro zobrazení různých informací o přehrávání.

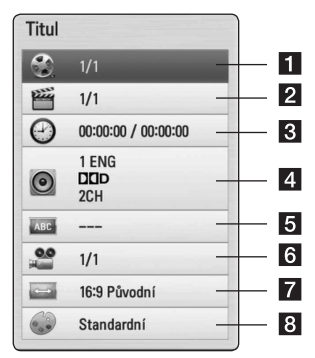

- **1 Titul** aktuální číslo titulu / celkový počet titulů
- **2 Kapitola** aktuální číslo kapitoly / celkový počet kapitol
- c **Čas** Uplynulý čas přehrávání / celkový čas přehrávání
- 4 **Audio** vybraný jazyk nebo kanál zvuku
- **5** Titulky vybrané titulky
- Úhel vybraný úhel / celkový počet úhlů
- **F** Poměr stran TV vybraný poměr stran TV
- **8 Režim obrazu** vybraný režim obrazu
- 2. Pomocí  $\Lambda/V$  vyberte možnost.
- 3. Pomocí  $\lt/$  > upravte hodnotu vybrané možnosti.
- 4. Stiskněte BACK (<u>1)</u> pro odchod ze zobrazení na obrazovce.

#### , Poznámka

- y Pokud nestisknete žádné tlačítko po dobu několika sekund, zobrazení zmizí z obrazovky.
- y U některých disků nemůže být zvolen počet titulů.
- Dostupné tituly se mohou lišit v závislosti na discích nebo titulech.
- y Pokud je přehráván interaktivní titul Disk Blu-ray, některá nastavení informací jsou zobrazena na obrazovce, ale nelze je změnit.

### **Přehrávání od navoleného času**

#### **BD DVD AVCHD MOVIE REC**

- 1. Během přehrávání stiskněte tlačítko INFO/MENU **(**m**)**. Políčko Time Search ukazuje uplynulou dobu přehrávání.
- 2. Zvolte možnost [Čas] a vložte požadovanou dobu spuštění v hodinách, minutách a sekundách zleva doprava.

Např. k nalezení scény ve 2 hodiny, 10 minut a 20 sekund vložte číselnými tlačítky "21020".

Stisknutím </>
přeskočíte přehrávání o 60 sekund dopředu nebo dozadu.

3. Stiskněte ENTER (<sup>o</sup>) pro spuštění přehrávání od vybraného času.

#### , Poznámka

V závislosti na disku nemusí tato funkce u některých disků nebo titulů pracovat.

## **Různé audio volby**

#### **BD DVD AVCHD MOVIE REC**

- 1. Během přehrávání stiskněte tlačítko INFO/MENU **(**m**)** pro zobrazení na obrazovce.
- 2. Pomocí  $\bigwedge$  / V vyberte možnost [AUDIO].
- 3. Pomocí </>
vyberte požadovaný jazyk zvuku, zvukovou stopu nebo audio kanál.

#### , Poznámka

- Některé disky poskytují možnost změny audia pouze prostřednictvím nabídky disku. V tomto případě stiskněte tlačítko TITLE/POPUP nebo DISC MENU a vyberte odpovídající zvuk z možností v nabídce disku.
- y Ve chvíli, kdy jste přepnuli zvuk, může vzniknout dočasná odchylka mezi zobrazením a aktuálním zvukem.
- V disku BD-ROM je zobrazen formát multi audia (5.1CH nebo 7.1CH) s [MultiCH] na obrazovce.

## **Výběr jazyka titulků**

#### **BD DVD AVCHD MOVIE REC**

- 1. Během přehrávání stiskněte tlačítko INFO/MENU **(**m**)** pro zobrazení na obrazovce.
- 2. Pomocí  $\Lambda/V$  vyberte možnost [Titulky].
- 3. Pomocí  $\leq$  / $>$  vyberte požadovaný jazyk titulků.
- 4. Stiskněte BACK (1) pro odchod ze zobrazení na obrazovce.

#### , Poznámka

Některé disky poskytují možnost změny titulků pouze prostřednictvím nabídky disku. V tomto případě stiskněte tlačítko TITLE/POP-UP nebo DISC MENU a zvolte vhodné titulky z výběru nabídky disku.

## **Sledování z jiného úhlu**

#### **BD DVD**

Jestliže disk obsahuje scény zaznamenané při různých úhlech kamery, můžete během přehrávání přejít na jiný úhel kamery.

- 1. Během přehrávání stiskněte tlačítko INFO/MENU **(**m**)** pro zobrazení na obrazovce.
- 2. Pomocí  $\Lambda$  / V vyberte možnost [Úhel].
- 3. Pomocí  $\lt/$  vyberte požadovaný úhel.
- 4. Stiskněte BACK (1) pro odchod ze zobrazení na obrazovce.

## **Změna poměru stran TV.**

#### **BD AVCHD MOVIE REC**

Během přehrávání můžete změnit nastavení poměru stran TV.

- 1. Během přehrávání stiskněte tlačítko INFO/MENU **(**m**)** pro zobrazení na obrazovce.
- 2. Pomocí  $\bigwedge$  / V vyberte možnost [Poměr stran TV].
- 3. Pomocí </>
vyberte požadovanou možnost.
- 4. Stiskněte BACK (<u>1)</u> pro odchod ze zobrazení na obrazovce.

#### **A** Poznámka

Pokud změníte hodnotu možnosti [Poměr stran TV] v zobrazení na obrazovce, možnost [Poměr stran TV]v nabídce [Nastavení] se nezmění.

## **Změna režimu obrazu**

#### **BD DVD AVCHD MOVIE REC**

Během přehrávání můžete změnit možnost [Režim obrazu].

- 1. Během přehrávání stiskněte tlačítko INFO/MENU **(**m**)** pro zobrazení na obrazovce.
- 2. Pomocí  $\Lambda/V$  vyberte možnost [Režim obrazu].
- 3. Pomocí  $\lt/$  > vyberte požadovanou možnost.
- 4. Stiskněte BACK (1) pro odchod ze zobrazení na obrazovce.

#### **Nastavení možnosti [Už. nastavení]**

- 1. Během přehrávání stiskněte tlačítko INFO/MENU **(**m**)** pro zobrazení na obrazovce.
- 2. Pomocí  $\Lambda/V$  vyberte možnost [Režim obrazu].
- 3. Pomocí  $\leq$  /  $>$  vyberte možnost [Už. nastavení] a stiskněte  $ENTFR$  ( $\odot$ ).

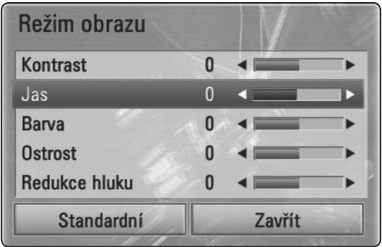

4. Pomocí  $\Lambda$ /V/K/ $>$ nastavte možnosti [Režim obrazu].

Vyberte možnost [Standardní] a pak stiskněte  $ENTER$  ( $\odot$ ) pro resetování všech video úprav.

5. Pomocí  $\Lambda/V/\langle\rangle$  wberte možnost [Zavřít] a stiskněte ENTER (<sup>6</sup>) k ukončení nastavení.

# **Vychutnejte si BD-LIVE**

Tento přístroj poskytuje možnost vychutnávat si funkce jako je obraz v obraze, sekundární audio a virtuální balíčky atd., s BD-ROM podporujícím BONUSVIEW (BD-ROM verze 2 profil 1 verze 1.1/ Finální standardní profil). Sekundární video a audio může být přehráno z disku kompatibilního s funkcí obraz v obraze. Pro způsob přehrávání, viz instrukce k disku.

Kromě funkce BONUSVIEW, BD-ROM podporující BD-LIVE (BD-ROM verze 2 Profil 2), které má funkci rozšíření sítě, vám umožní si vychutnat více funkcí, jako např. stahování nových filmových upoutávek připojením tohoto přístroje k internetu.

- 1. Zkontrolujte internetové připojení a nastavení (strany 19-21).
- 2. Zařízení USB vložte do USB portu na předním panelu.

Paměťové zařízení USB vyžaduje stáhnutí bonusového obsahu.

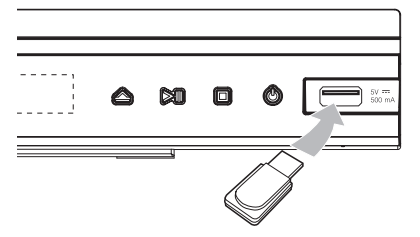

3. Stiskněte tlačítko HOME (1) a nastavte možnost [Připojení BD-LIVE] v nabídce [Nastavení] (strana 34).

V závislosti na disku je možné, že funkce BD-LIVE nebude fungovat, pokud možnost [Připojení BD-LIVE] bude nastavena na [Zčásti povoleno].

4. Vložte BD-ROM s BD-LIVE.

Operace se mohou lišit v závislosti na disku. Viz návod dodaný k disku.

# >Upozornění

Nevytahujte připojené zařízení USB, dokud není stažen obsah nebo je Blu-ray disk stále v nosiči disku. Pokud to uděláte, může to způsobit poškození připojeného USB zařízení a funkce BD-LIVE již nemusí s poškozeným zařízením USB pracovat správně. Pokud vám připadá, že připojené USB zařízení je poškozeno v důsledku takovéto činnosti, můžete zformátovat připojené USB zařízení z PC a znovu použít s tímto přehrávačem.

### **D** Poznámka -

- · K některým obsahům BD-LIVE je na základě vlastního rozhodnutí poskytovatele obsahu v některých územích omezen přístup.
- y Může trvat až několik minut, než se načte a než si budete moci začít užívat obsah BD-LIVE.

# **Přehrávání filmových souborů a VR disků.**

Můžete přehrávat disky DVD-RW, které jsou nahrány ve formátu Video Recording (VR), a filmové soubory, které jsou obsažené na disku / USB zařízení.

1. Stiskněte HOME (1).

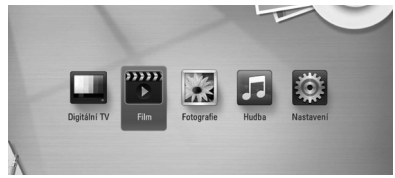

- 2. Pomocí </>
vberte [Film] a stiskněte ENTER  $\odot$
- 3. Pomocí  $\Lambda/V$  vyberte možnost [Disk] nebo [USB] a stiskněte ENTER (<sup>O</sup>).

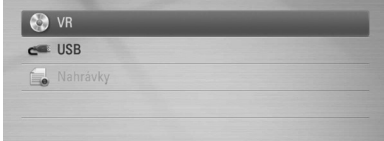

Tento krok je potřebný pouze tehdy, když je k tomuto přístroji připojen disk nebo USB zařízení.

Během procházení nabídky [Film], [Fotografie] nebo [Hudba] stiskněte zelené (G) tlačítko pro změnu zařízení (DISC, USB nebo Nahrávky).

4. Pomocí  $\triangle$  /  $\vee$  /  $\leq$  /  $\geq$  vyberte soubor a stiskněte  $\blacktriangleright$  (PLAY) nebo ENTER ( $\textcircled{\textcircled{\small{}}}$ ) k přehrávání souboru.

### , Poznámka

- · Požadavky na soubor jsou popsány na straně 10.
- · Můžete použít různé funkce přehrávání. Viz strany 42-50.
- y Nefinalizované disky formátu DVD VR nemusí být přehrávatelné na tomto přehrávači.
- Některé DVD-VR disky jsou vyrobeny s daty CPRM z DVD REKORDÉRU. Tento přístroj nepodporuje tyto typy disků.

#### **Co je CPRM?**

CPRM je ochranný systém proti kopírování (se zakódovaným systémem) povolující zápis vysílaných programů "copy once" (Jedno kopírování). CPRM znamená Ochrana zapisovatelných médií.

# **Volba titulků souboru**

#### **MOVIE**

Pokud je název souboru a název souboru titulků stejný, pak je soubor titulků přehráván automaticky společně s přehrávaným filmovým souborem.

Pokud je název souboru s titulky odlišný od názvu souboru filmu, musíte před přehráváním filmu vybrat soubor s titulky v nabídce [Film].

- 1. Pomocí  $\Lambda/V$ / $\leq$ / $>$  vyberte soubor s titulky. který si přejete přehrát v nabídce [Film].
- 2. Stiskněte ENTER (@).

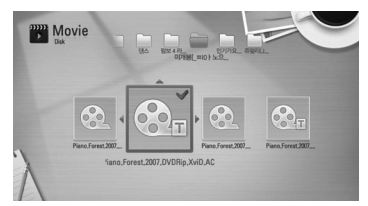

3. Opět stiskněte ENTER (@) ke zrušení výběru souboru s titulky. Zvolený soubor titulků se zobrazí při přehrávání filmu.

### , Poznámka

Pokud stisknete tlačítko ■ (STOP) během přehrávání, zruší se výběr titulků.

# **Změna znakové sady titulků**

### **MOVIE**

Pokud se titulky nezobrazují správně, změňte znakovou sadu titulků pro správné zobrazení titulků.

- 1. Během přehrávání stiskněte tlačítko INFO/MENU **(**m**)** pro zobrazení na obrazovce.
- 2. Pomocí  $\Lambda$ /V vyberte možnost [Kódová stránka].
- 3. Pomocí </>> vyberte možnost požadovaného kódu.

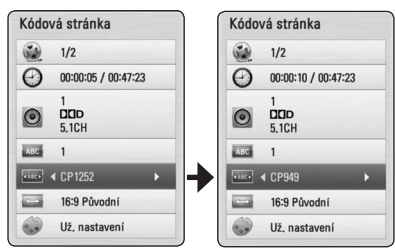

4. Stiskněte BACK () pro odchod ze zobrazení na obrazovce.

# **Prohlížení fotografií**

Pomocí tohoto přehrávače si můžete prohlížet soubory fotografií.

1. Stiskněte HOME (<sup>1</sup>).

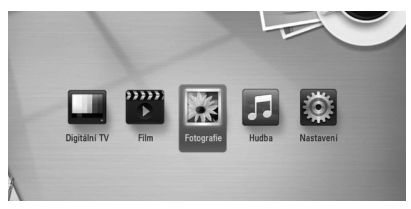

- 2. Pomocí  $\lt/$  wberte [Fotografie] a stiskněte  $ENTER(\odot)$ .
- 3. Pomocí  $\bigwedge$  / V vyberte možnost [Disk] nebo [USB] a stiskněte ENTER (<sup>O</sup>).

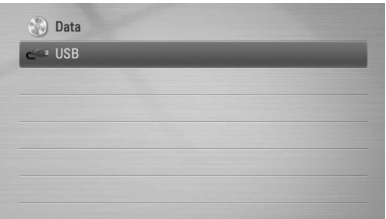

Tento krok je potřebný pouze tehdy, když je k tomuto přístroji připojen disk nebo USB zařízení.

Při procházení nabídky [Film], [Fotografie] nebo [Hudba] stiskněte zelené tlačítko (G) pro změnu zařízení (DISC nebo USB).

4. Pomocí  $\Lambda/V$ /</> $\geq$  vyberte soubor a stiskněte ENTER (<sup>o</sup>) pro zobrazení fotografie na celé obrazovce.

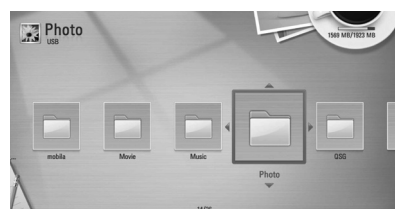

### **Přehrávání prezentace**

Stiskněte tlačítko  $\blacktriangleright$  (PLAY) pro spuštění prezentace.

### **Zastavení prezentace**

Stiskněte tlačítko (STOP) během prezentace.

#### **Pro pozastavení Slide Show**

Stiskněte tlačítko II (PAUSE) během prezentace. Stiskněte tlačítko  $\blacktriangleright$  (PLAY) k opětovnému spuštění prezentace.

### **Přechod na další/předešlou fotografii**

Při prohlížení fotografie na celé obrazovce, stiskněte tlačítko A nebo D k přechodu na předchozí nebo následující fotografii.

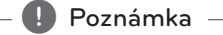

Požadavky na soubor jsou popsány na straně 10.

# **Možnosti při prohlížení fotografií**

Při prohlížení fotografie na celé obrazovce můžete použít různé možnosti.

- 1. Při prohlížení fotografie na celé obrazovce stiskněte tlačítko INFO/MENU **(**m**)** pro zobrazení nabídky s možnostmi.
- 2. Vyberte možnost pomocí tlačítek  $\Lambda/V$ .

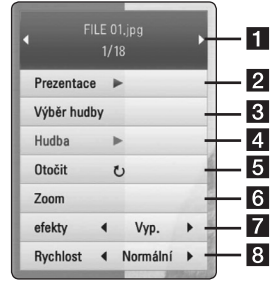

- **Aktuální fotografie / Celkový počet fotografií** – Pomocí </>
zobrazte předchozí nebo následující fotografii.
- **2 Prezentace** Stiskněte ENTER (<sup>O</sup>) ke spuštění nebo pozastavení prezentace.
- **8 Výběr hudby** Vyberte si hudbu jako zvukovou kulisu při prezentaci (strana 55).
- 4. Hudba Stiskněte ENTER (<sup>o</sup>) ke spuštění nebo pozastavení zvukové kulisy.
- **El Otočit** Stiskněte ENTER (<sup>o</sup>) pro otočení fotografie ve směru hodinových ručiček.
- **f Zoom** Stiskněte ENTER (**@**) pro zobrazení nabídky [Zoom].
- **z** efekty Pomocí </> vyberte přechodový efekt mezi fotografiemi při prezentaci.
- **B Rychlost** Pomocí  $\lt/$  > vyberte dobu prodlevy mezi fotografiemi při prezentaci.
- 3. Stiskněte tlačítko BACK (1) pro odchod z nabídky možností.

### **Poslech hudby během prezentace**

Můžete zobrazovat soubory s fotografiemi, zatímco posloucháte hudební soubory.

1. Stiskněte HOME (<sup>1</sup>).

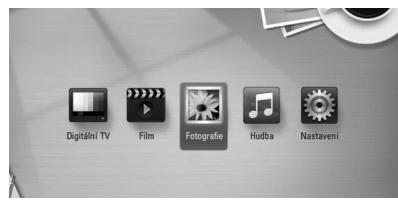

- 2. Pomocí </> vyberte [Fotografie] a stiskněte  $ENTFR$  $(O)$ .
- 3. Pomocí  $\Lambda/V$  vyberte možnost [Disk] nebo [USB] a stiskněte ENTER (<sup>O</sup>).

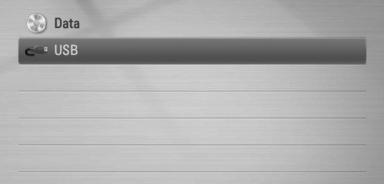

- 4. Pomocí  $\triangle$  /  $\vee$  /  $\leq$  /  $\triangleright$  vyberte soubor a stiskněte ENTER (<sup>o</sup>) k prohlížení fotografií.
- 5. Stiskněte tlačítko INFO/MENU **(**m**)** pro zobrazení nabídky s možnostmi.
- 6. Pomocí  $\bigwedge$  / V vyberte možnost [Výběr hudby] a stiskněte ENTER  $\circledcirc$ ) pro zobrazení nabídky [Výběr hudby].
- 7. Pomocí  $\Lambda/V$  vyberte zařízení a stiskněte  $ENTFR$  ( $\odot$ ).

Zařízení, které můžete vybrat, se mohou lišit v závislosti na umístění souboru s fotografiemi, které zobrazujete na celé obrazovce.

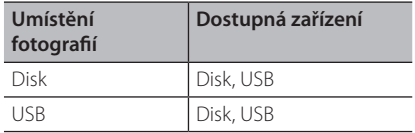

8. Pomocí A/V vyberte soubor nebo složku, kterou si přejete přehrát.

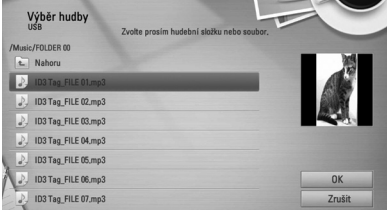

Vyberte složku a stiskněte ENTER (<sup>o</sup>) pro zobrazení podadresáře.

Vyberte **ta** a stiskněte ENTER (·) pro zobrazení nadřazeného adresáře.

9. Pomocí  $\triangleright$  vyberte [OK] a stiskněte ENTER ( $\odot$ ) k dokončení výběru hudby.

# **Poslech hudby**

Tento přehrávač může přehrávat audio CD a hudební soubory.

1. Stiskněte HOME (<sup>1</sup>).

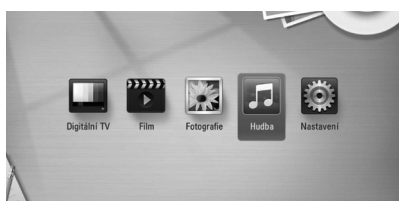

- 2. Pomocí </>
vyberte [Hudba] a stiskněte  $ENTER(\odot)$ .
- 3. Pomocí  $\bigwedge$  / V vyberte možnost [Disk] nebo  $[USB]$  a stiskněte  $FNTFR$  ( $\odot$ ).

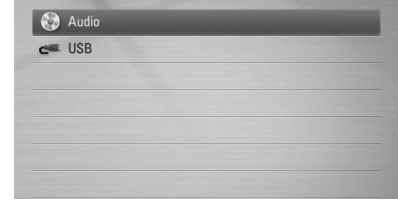

Tento krok je potřebný pouze tehdy, když je k tomuto přístroji připojen disk nebo USB zařízení.

Během procházení nabídkou [Film], [Fotografie] nebo [Hudba] stiskněte zelené (G) tlačítko ke změně zařízení (DISC nebo USB).

4. Pomocí  $\Lambda/V/\langle\!/$  vyberte hudební soubor nebo zvukovou stopu a stiskněte ENTER ( $\odot$ ) k přehrávání hudby.

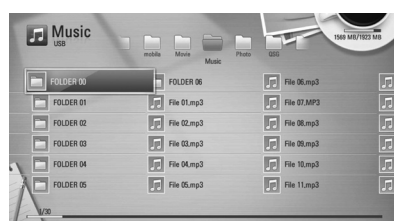

### , Poznámka

Požadavky na soubor jsou popsány na straně 10.

# **Zápis CD**

Můžete nahrát jednu požadovanou skladbu nebo všechny skladby uložené na audio CD na interní harddisk nebo do paměťového zařízení USB.

1. Stiskněte tlačítko OPEN/CLOSE(
hela položte audio CD do nosiče disku.

Stiskněte tlačítko OPEN/CLOSE(B) pro zavření nosiče disku.

Přehrávání se spustí automaticky.

- 2. Stiskněte tlačítko INFO/MENU **(**m**)** pro zobrazení nabídky s možnostmi.
- 3. Pomocí  $\triangle$  / V vyberte možnost [Zápis CD] a stiskněte ENTER  $\circledcirc$ ) pro zobrazení nabídky [Zápis CD].
- 4. Pomocí  $\Lambda$  / V vyberte skladbu, kterou chcete v nabídce zkopírovat, a stiskněte ENTER (<sup>O</sup>).

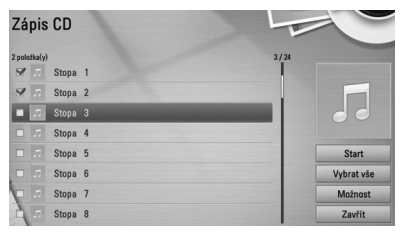

Opakujte krok pro volbu tolika skladeb, kolik si přejete.

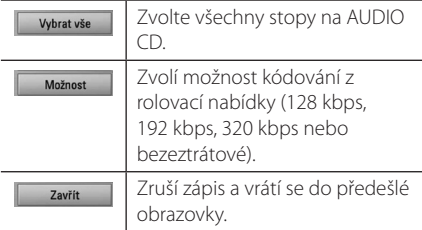

- 5. Pomocí  $\triangle$  /  $\vee$  /  $\leq$  /  $\triangleright$  vyberte [Start] a stiskněte FNTFR (@).
- 6. Pomocí </>
vberte možnost [USB] a stiskněte FNTFR (@).

Tento krok je potřebný pouze tehdy, když je připojeno paměťové zařízení USB.

7. Pomocí  $\Lambda$  / V / < / > vvberte cílovou složku, která se má kopírovat, a stiskněte  $ENTER$  ( $\odot$ ).

Pokud si přejete vytvořit novou složku, pomocí tlačítek  $\wedge$  / V / < / > vytvořte [Nová složka] a stiskněte FNTFR (@).

Pomocí virtuální klávesnice zadejte název složky a stiskněte klávesu ENTER ( b ), zatímco je vybráno [OK].

8. Pomocí  $\Lambda$  / V / < / > zvolte [OK] a stiskněte ENTER ( b ) ke spuštění Zápis CD.

Pokud chcete zastavit probíhající archivaci audio CD, stiskněte ENTER (**☉**), zatímco je zvýrazněna volba [Zrušit].

9. Když je Zápis CD ukončena, objeví se hlášení. Stiskněte ENTER ( b ) pro kontrolu audio souboru vytvořeného v cílové složce.

• Níže uvedená tabulka uvádí jako příklad průměrnou nahrávací dobu audio stopy s dobou přehrávání 4 minuty do audio souboru při rychlosti 192 kb/s.

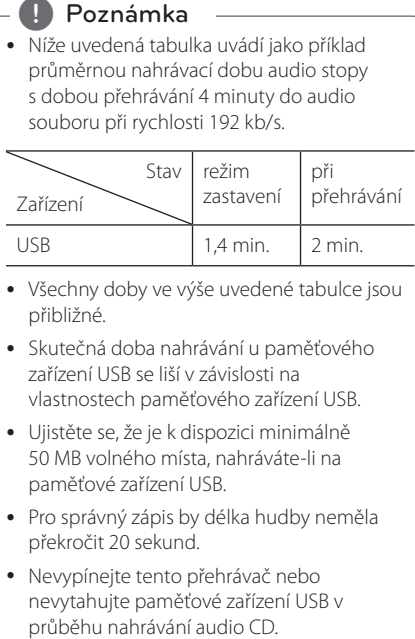

- Všechny doby ve výše uvedené tabulce jsou přibližné.
- y Skutečná doba nahrávání u paměťového zařízení USB se liší v závislosti na vlastnostech paměťového zařízení USB.
- · Ujistěte se, že je k dispozici minimálně 50 MB volného místa, nahráváte-li na paměťové zařízení USB.
- Pro správný zápis by délka hudby neměla překročit 20 sekund.
- · Nevypínejte tento přehrávač nebo nevytahujte paměťové zařízení USB v

## ∕‼∖ Upozornění -

Vytváření neautorizovaných kopií materiálu chráněného proti kopírování včetně počítačových programů, souborů, vysílání a zvukových nahrávek může být porušením autorských práv a trestným činem. Toto zařízení by nemělo být používáno pro takové účely.

> **Buďte odpovědní Respektujte autorská práva**

# **Odstraňování závad**

## **Všeobecné**

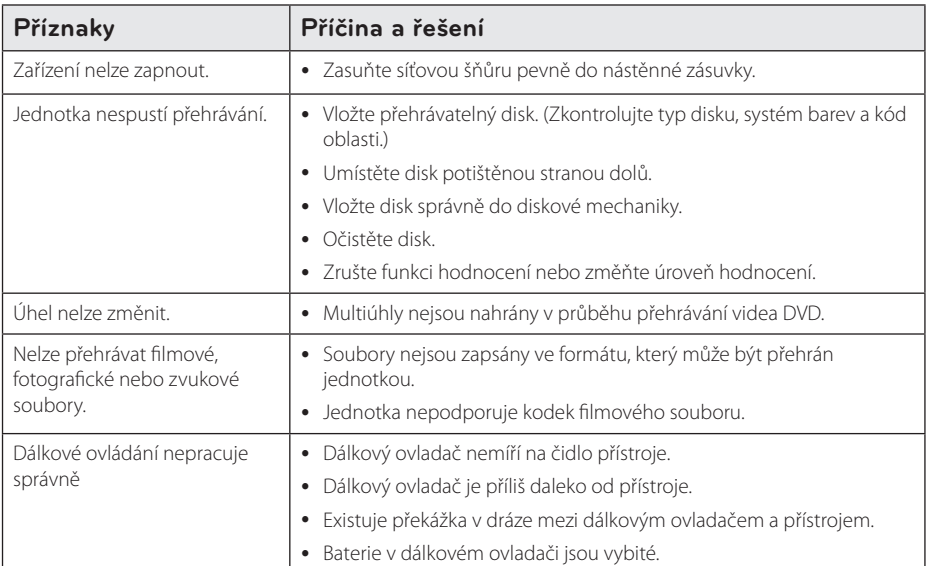

# **Obraz**

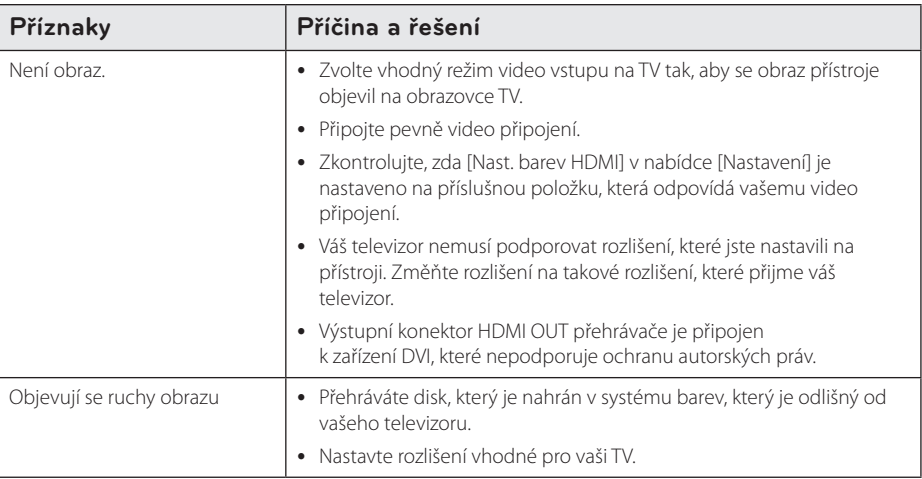

# **Zvuk**

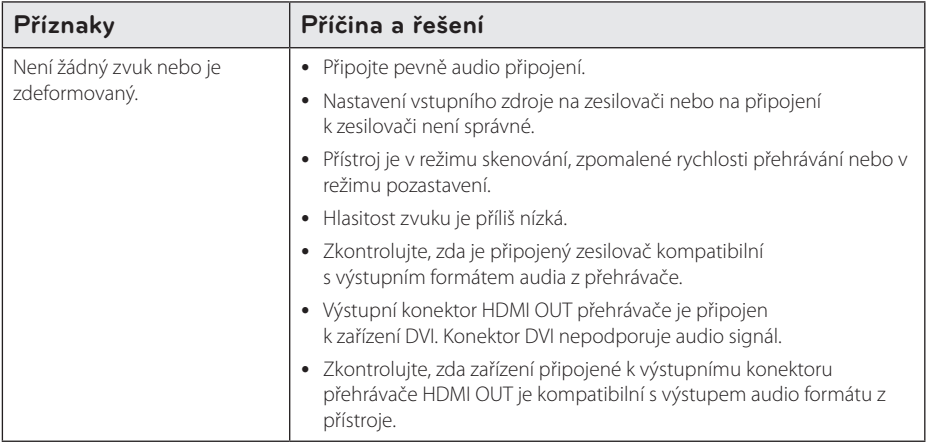

# **Síť**

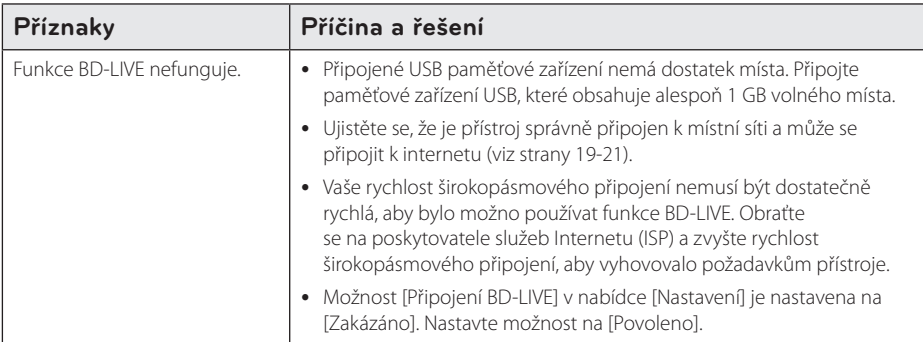

# **Záznam**

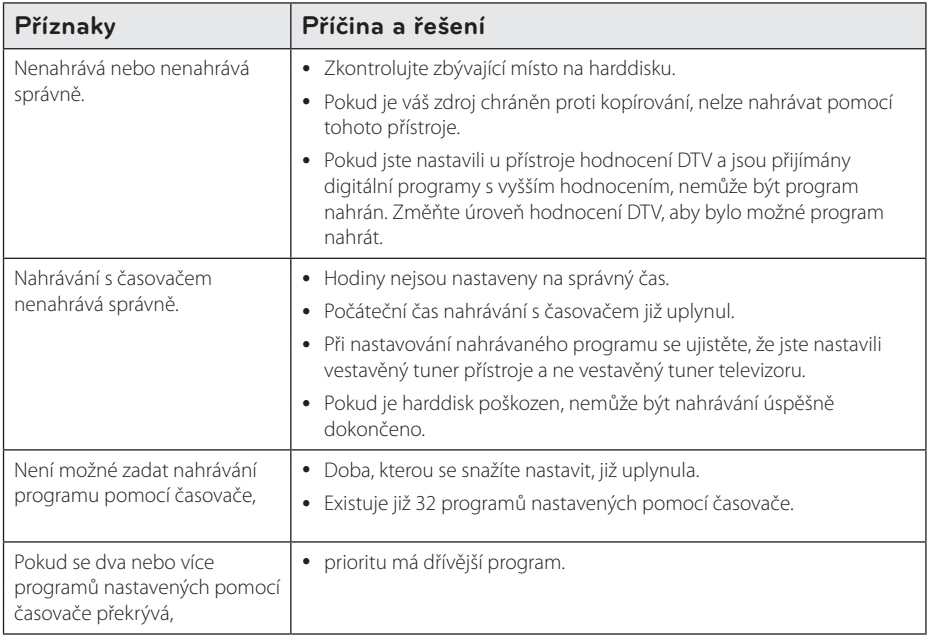

## **Zákaznická podpora**

Přístroj můžete aktualizovat použitím nejnovějšího softwaru pro zvýšení provozuschopnosti produktu a/ nebo přidání nových funkcí. Chcete-li získat nejnovější verzi softwaru pro tento přístroj (v případě, že byly provedeny aktualizace), navštivte prosím http://lgservice.com nebo se obraťte na zákaznický servis společnosti LG Electronics.

## **Otevření oznámení zdrojového softwaru**

Odpovídající zdrojový kód podle licencí GPL, LGPL a dalších licencí pro otevřený zdrojový kód naleznete na webových stránkách http://opensource.lge.com. V tomto zdrojovém kódu jsou k dispozici ke stažení všechny zmiňované licenční podmínky, omezení záruk a upozornění o autorských právech.

# **Ovládání vaší TV dodaným dálkovým ovladačem**

Můžete ovládat vaši TV použitím níže uvedených tlačítek.

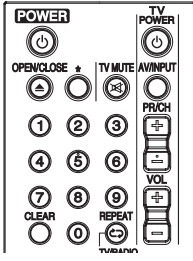

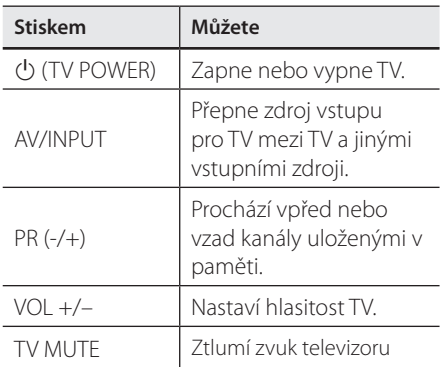

## **A** Poznámka

V závislosti na přístroji, který je připojen, se může stát, že nebudete moci ovládat TV pomocí některých tlačítek.

# **Nastavení dálkového ovladače vaší televize**

Můžete ovládat vaší televizi prostřednictvím dodaného dálkového ovladače. Pokud se vaše TV nachází v tabulce níže, nastavte příslušný výrobní kód.

1. Při přidržení tlačítka ( TV POWER) zadejte pomocí numerických tlačítek kód výrobce pro váš televizor (viz tabulka níže).

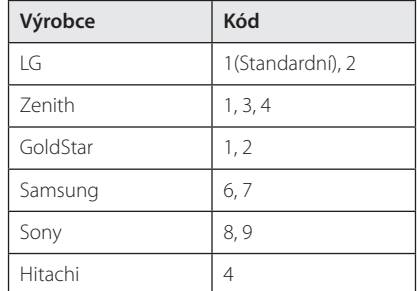

2. Uvolněte tlačítko (U (TV POWER) pro dokončení nastavení.

V závislosti na vaší TV některá tlačítka nemusí pracovat správně s televizí, dokonce ani po vložení správného výrobního kódu. Když vyměníte baterie v dálkovém ovladači, číslo kódu, které jste nastavili, se může resetovat na výchozí nastavení. Nastavte příslušný kód znovu.

# **Seznam kódů oblasti**

Vyberte kód oblasti z tohoto seznamu.

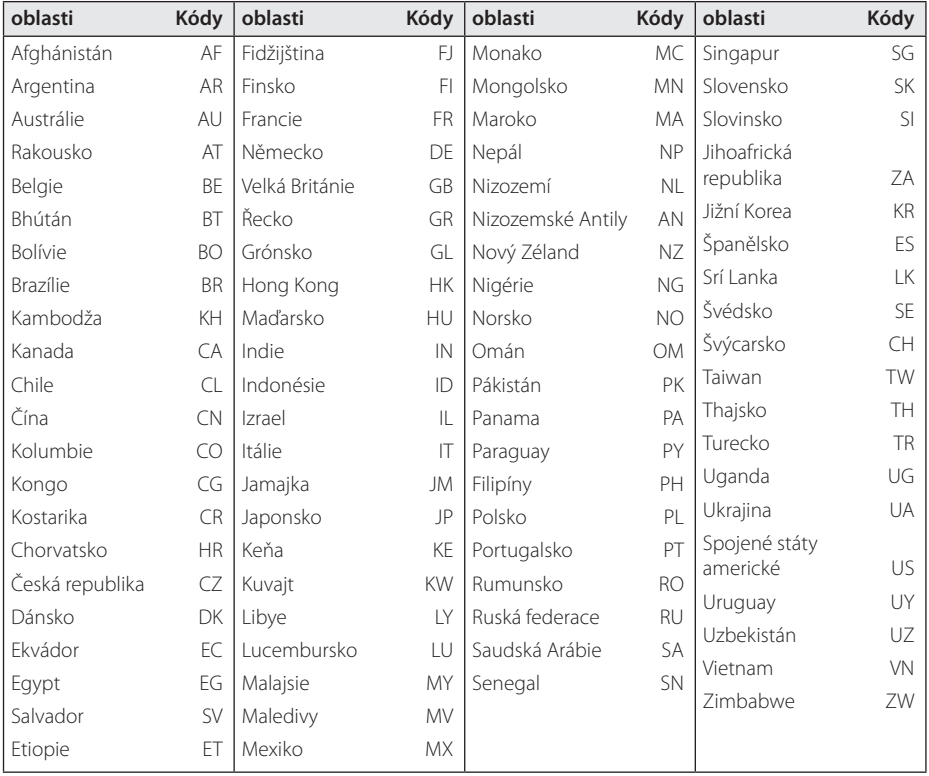

# **Seznam kódu jazyků**

Tento seznam použijte pro vložení požadovaného jazyka pro následující základní nastavení: [Zvuk disku], [Titulky disku] a [Nabídka disku].

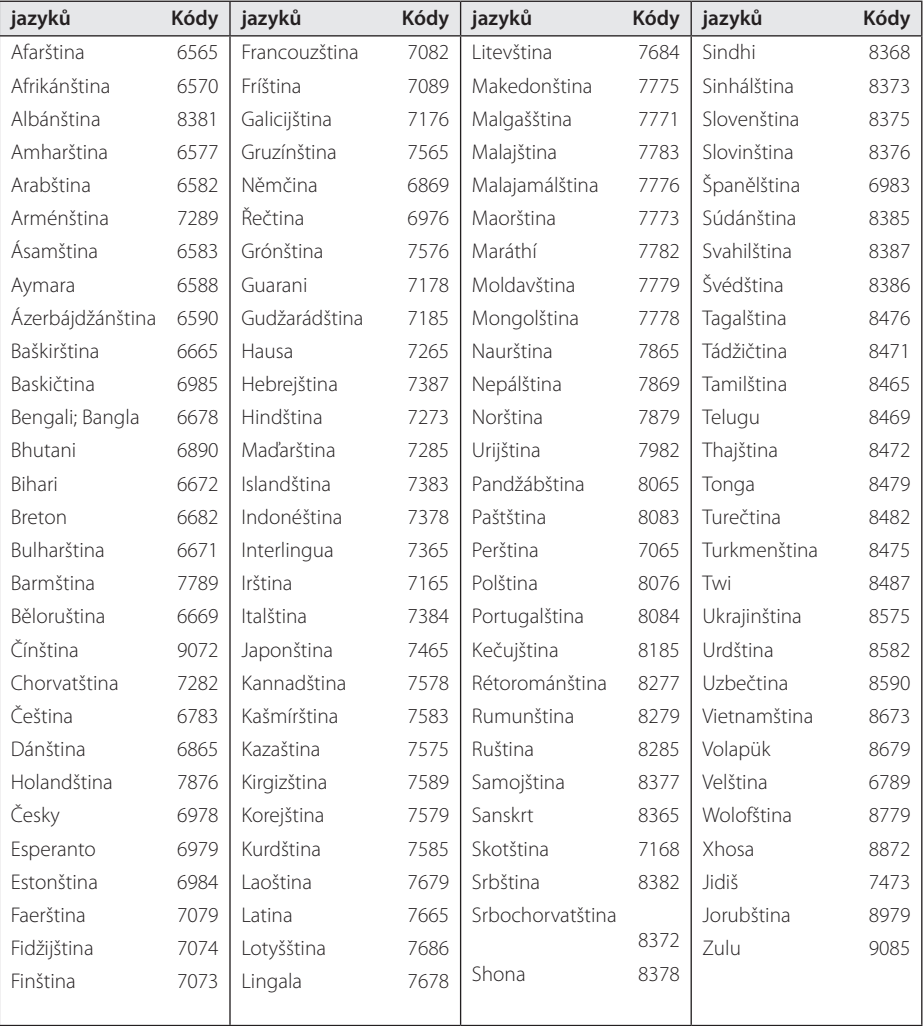

# **Obchodní známky a licence**

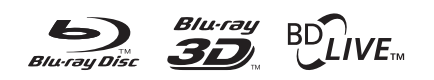

Blu-ray Disc™, Blu-ray™, Blu-ray 3D™, BD-Live™, BONUSVIEW™ a loga jsou ochrannými známkami společnosti Blu-ray Disc Association.

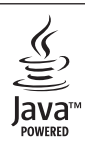

Java je ochranná známka společnosti Oracle a/ nebo jejích přidružených společností.

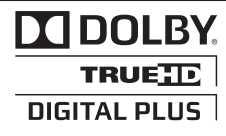

Vyrobeno v licenci Dolby Laboratoires. "Dolby", "Pro Logic", a symbol dvojitého D jsou ochranné známky společnosti Dolby Laboratories.

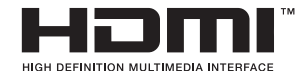

HDMI, logo HDMI a High-Definition Multimedia Interface jsou ochrannými známkami nebo registrovanými ochrannými známkami společnosti HDMI Licensing, LLC v USA a dalších zemích.

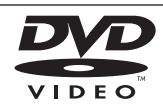

"DVD Logo" je ochrannou známkou Format/Logo Licensing Corporation.

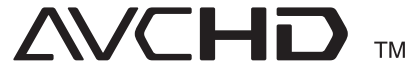

Loga "AVCHD" a "AVCHD" jsou ochrannými známkami společností Panasonic Corporation a Sony Corporation.

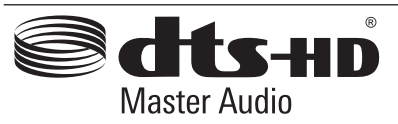

Vyrobeno v licenci podle patentů USA: 5,451,942; 5,956,674; 5,974,380; 5,978,762; 6,226,616; 6,487,535; 7,212,872; 7,333,929; 7,392,195; 7,272,567 a dalších vydaných a dosud nevyřízených patentů USA a světových patentů. DTS je registrovanou ochrannou známkou a loga DTS, symbol, DTS-HD a DTS-HD Master Audio jsou ochranné známky DTS, Inc. © 1996-2008 DTS, Inc. Všechna práva vyhrazena.

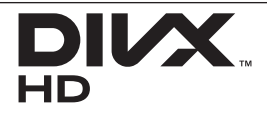

DivX®, DivX Certified® a příslušná loga jsou ochrannými známkami společnosti Rovi Corporation a jejích dceřiných společností a jejich použití podléhá licenci.

### **Poznámka společnosti Cinavia**

Produkt používá technologii Cinavia k omezení používání neoprávněných kopií některých komerčně produkovaných filmů a videí a jejich soundtracků. Pokud dojde ke zjištění neoprávněného použití neověřené kopie, zobrazí se zpráva a přehrávání nebo kopírování bude přerušeno.

Další informace o technologii Cinavia naleznete v Informačním Centru pro Zákazníky Online(Online Consumer Information Center) Cinavia na adrese http://www.cinavia.com. Požadujete-li zaslání dalších informací o technologii Cinavia poštou, odešlete poštovní lístek s vaší adresou na adresu: Cinavia Informačním Centru pro Zákazníky (Consumer Information Center), P.O. Box 86851, San Diego, CA, 92138, USA.

Tento produkt obsahuje technologii vlastnictví licencovanou společností Verance Corporation a je chráněn americkým patentem 7 369 677 a dalšími americkými a celosvětovými patenty vydanými a čekajícími na schválení a také autorskými právy a ochranou obchodního tajemství pro konkrétní aspekty této technologie. Cinavia je obchodní známka společnosti Verance Corporation. Copyright 2004-2010 Verance Corporation. Všechna práva vyhrazena společností Verance. Zpětný rozbor aplikace nebo zkoumání je zakázáno.

# **Aktualizace síťového softwaru**

# **Upozornění na síťové aktualizace**

Čas od času je dostupné zlepšení výkonu a/nebo dodatečné funkce nebo služby pro přístroje, které jsou připojeny k širokopásmové domácí síti. Je-li dostupný nový software a přístroj je připojen k širokopásmové domácí síti, přehrávač vás informuje o aktualizacích následovně:

### **Možnost 1:**

- 1. Nabídka aktualizace se objeví na obrazovce po zapnutí přehrávače.
- 2. Pomocí </>
vyberte požadovanou možnost a potom stiskněte ENTER (<sup>o</sup>).

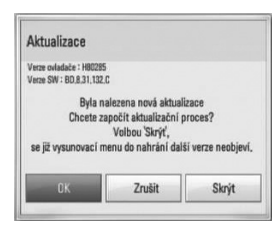

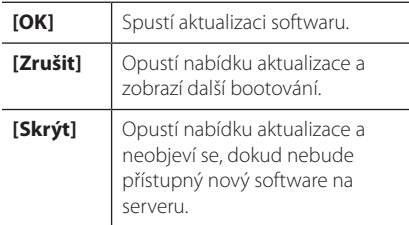

### **Možnost 2:**

Pokud je k dispozici aktualizace softwaru z aktualizačního serveru, zobrazí se v dolní části nabídky Home ikona "Aktualizace". Stiskněte modré (B) tlačítko pro spuštění postupu aktualizace.

# **Aktual. softwaru**

Ke zvýšení výkonu produktu doporučujeme aktualizovat přehrávač nejnovějším softwarem a/ nebo přidat nové vlastnosti. Můžete aktualizovat software připojením přístroje přímo k serveru aktualizace softwaru.

- **D**, Poznámka
- Před aktualizací softwaru na vašem přehrávači vyjměte všechny disky a zařízení USB

z přehrávače.

- Před aktualizací softwaru na vašem přehrávači vypněte přehrávač a poté jej opět zapněte.
- V průběhu aktualizačního procesu nevypínejte přehrávač nebo neodpojujte jednotku od proudu, také neklikejte na žádné tlačítko.
- Pokud zrušíte aktualizaci, vypněte jednotku a opět ji zapněte pro stabilní výkon.
- Jednotka nemůže být aktualizována předešlou softwarovou verzí.
- 1. Zkontrolujte internetové připojení a nastavení (strany 19-21).
- 2. Vyberte možnost [Software] v nabídce [Nastavení] a potom stiskněte ENTER (<sup>o</sup>).
- 3. Vyberte možnost [Aktualizace] a stiskněte ENTER  $\mathcal{L}(\mathbf{\Theta})$ .

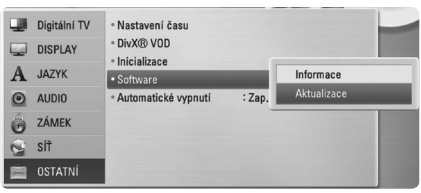

Přehrávač zkontroluje nejnovější aktualizace.

**4** Poznámka -

- $\bullet$  Stisknutím tlačítka ENTER ( $\odot$ ) během provádění kontroly aktualizace se proces ukončí.
- y Pokud není k dispozici žádná aktualizace, objeví se hlášení: "Žádná aktualizace nenalezena." Stiskněte ENTER (<sup>O</sup>) k návratu do nabídky [Domácí nabídka].
- 4. Pokud existuje novější verze, objeví se zpráva "Chcete aktualizovat?"
- 5. Vyberte [OK] pro spuštění aktualizace. (Volba [Zrušit] ukončí aktualizaci.)

#### >Upozornění

Nevypínejte jednotku v průběhu softwarové aktualizace.

#### **A** Poznámka

Pokud software zahrnuje aktualizaci ovladače, disková mechanika se může v průběhu procesu otevřít.

- 6. Když je aktualizace dokončena, zobrazí se hlášení "Aktualizace dokončena." a pak se po 5 sekundách automaticky vypne napájení.
- 7. Zařízení se opět zapne. Systém již pracuje s novou verzí.

#### **(B)** Poznámka -

Funkce softwarové aktualizace nemusí správně pracovat v závislosti na podmínkách internetu. V tomto případě si můžete pořídit poslední software z autorizovaného servisního centra LG Electronics, poté aktualizujte přehrávač. Viz "Zákaznická podpora" na straně 60.

# **Specifikace výstupu audia**

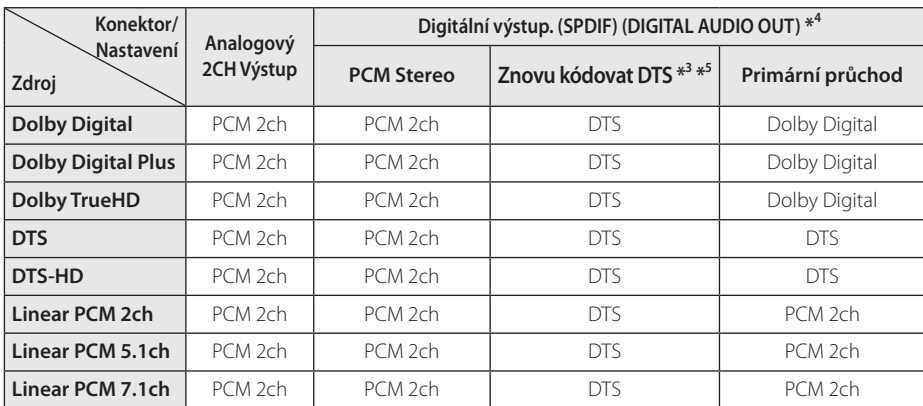

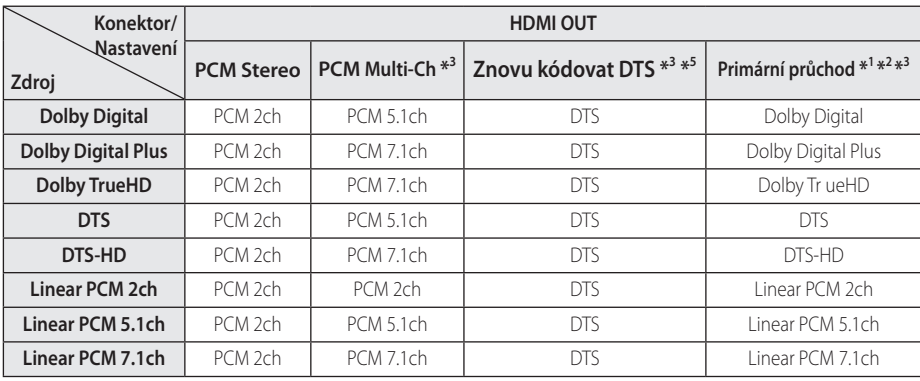

- \*1 Sekundární a interaktivní zvuk nemusí být zahrnut do výstupního toku bitů, pokud je možnost [Digitální výstup.] nebo [HDMI] nastavena na [Primární průchod]. (S výjimkou kodeku LPCM: výstup pokaždé zahrnuje interaktivní a sekundární audio.)
- \*2 Tento přehrávač automaticky vybere HDMI audio v souladu s dekódovací schopností připojeného zařízení HDMI, i když je možnost [HDMI] nastavena na [Primární průchod].
- \*3 Nastavení [PCM Multi-CH]/[Primární průchod] ve volbě [HDMI] a nastavení [Znovu kódovat DTS] ve volbě [Digitální výstup.] nelze nastavit společně. Pokud je nastavíte zároveň, bude možnost [HDMI] nebo [Digitální výstup.] nastavena automaticky na [PCM Stereo].
- \*4 Na audio výstupu PCM je vzorkovací frekvence digitálního výstupu omezena na 96 kHz.
- \*5 Pokud je možnost [HDMI] nebo [Digitální výstup.] nastavena na [Znovu kódovat DTS], bude audio výstup omezen na 48 kHz a 5.1Ch. Pokud je možnost [HDMI] nebo [Digitální výstup.] nastavena na [Znovu kódovat], bude u disků BD-ROM na výstupu dekódovaný zvuk, a u ostatních disků, souborů a vysílaných signálů (jako např. [Primární průchod]) bude na výstupu původní zvuk.
- Pokud je možnost [HDMI] nastavena na [PCM Multi-Ch] a [Digitální výstup.] a na možnost [Primární průchod] v průběhu přehrávání Dolby Digital Plus nebo audia TrueHD, DIGITAL AUDIO OUT bude omezen na "PCM 2ch".
- Pokud je připojení HDMI verze 1.3 a Dolby Digital Plus/Dolby TrueHD je přenášen z výstupního konektoru HDMI OUT, bude konektor DIGITAL AUDIO OUT omezen na "PCM 2ch" (když jsou digitální výstupy připojeny současně).
- Při přehrávání je audio přenášeno na výstup jako PCM 48 kHz/16 bit u souborů MP3/WMA a PCM 44.1 kHz/16 bit u Audio CD.
- Zvuk Dolby TrueHD nahraný na některých Blu-ray discích obsahuje audio Dolby Digital a TrueHD. Zvuk Dolby Digital je přenášen na výstup prostřednictvím konektorů DIGITAL AUDIO OUT a na obrazovce se zobrazí označení "DD", pokud není na výstupu audio TrueHD (například pokud je [HDMI] nastaven na [PCM Stereo] a [Digitální výstup.] nastaven na [Primární průchod]).
- Musíte zvolit výstup digitálního zvuku a maximální vzorkovací frekvenci, kterou je možné nastavit pro zesilovač (nebo AV přijímač), pomocí volby [Digitální výstup.], [HDMI] a [Vzorkovací frekvence] v nabídce [Nastavení] (viz strany 31 - 32).
- y S digitálním audio připojením (DIGITAL AUDIO OUT nebo HDMI), zvuky tlačítka nabídky disku BD-ROM nemusí být slyšet, pokud je možnost [Digitální výstup.] nebo [HDMI] nastavena na [Primární průchod].
- Jestliže formát zvuku digitálního výstupu neodpovídá možnostem vašeho přijímače, bude přijímač vydávat silný zkreslený zvuk nebo nebude zvuk vydávat vůbec.
- Vícekanálový digitální prostorový zvuku přes digitální připojení lze získat pouze tehdy, když je váš přijímač vybaven digitálním vícekanálovým dekodérem.

**6**

# **Rozlišení výstupu videa**

#### **V případě přehrávání médií bez ochrany proti kopírování**

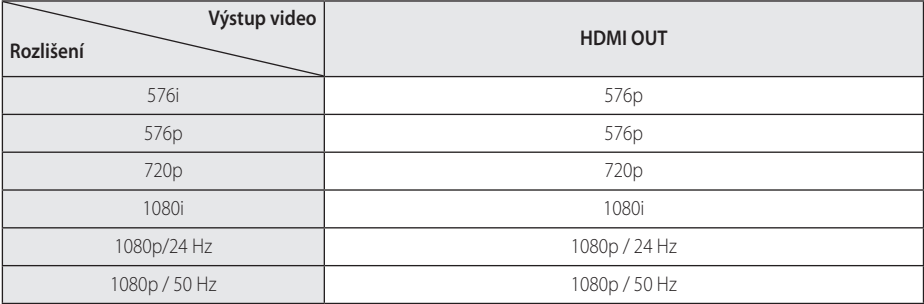

#### **V případě přehrávání médií s ochranou proti kopírování**

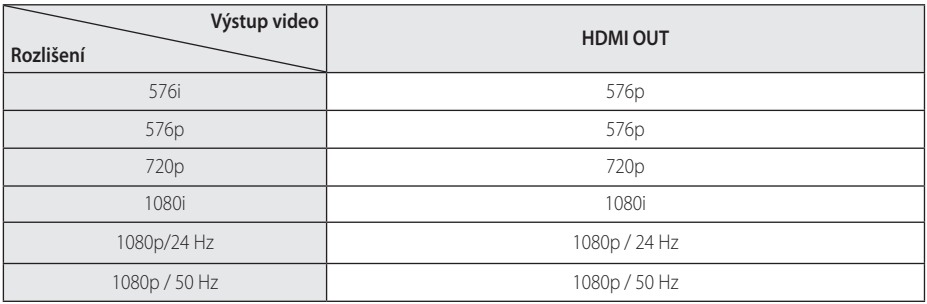

• Tento přístroj podporuje současný výstup všech výstupních konektorů videa.

#### **Připojení HDMI OUT**

- Pro nastavení rozlišení 576i se skutečné výstupní rozlišení HDMI OUT (Výstup HDMI) změní na 576p.
- Pokud zvolíte rozlišení ručně a poté připojíte konektory HDMI k TV a váš TV toto nepodporuje, nastavení rozlišení je nastaveno na [Auto].
- Pokud zvolíte rozlišení, které váš TV nepodporuje, objeví se varovná zpráva. Nevidíte-li po změně rozlišení obraz, vyčkejte 20 sekund a poté se rozlišení automaticky vrátí k předešlému rozlišení.
- Snímková frekvence výstupu videa 1080p se může automaticky nastavit buď na 24 Hz nebo na 50 Hz v závislosti na schopnosti a preferenci připojeného TV a na původní snímkové frekvenci videa obsaženého na disku BD-ROM.

#### **Připojení VIDEO OUT (Výstup videa)**

Rozlišení konektoru VIDEO OUT je vždy přenášeno na výstup při rozlišení 576i.

# **Technické údaje**

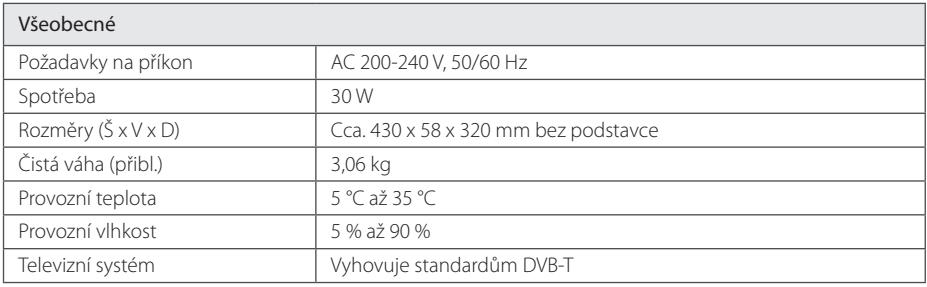

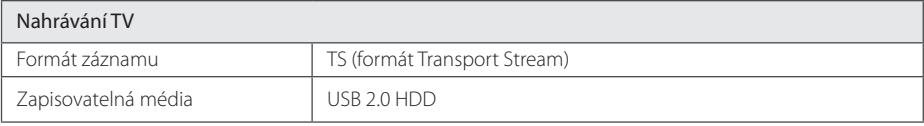

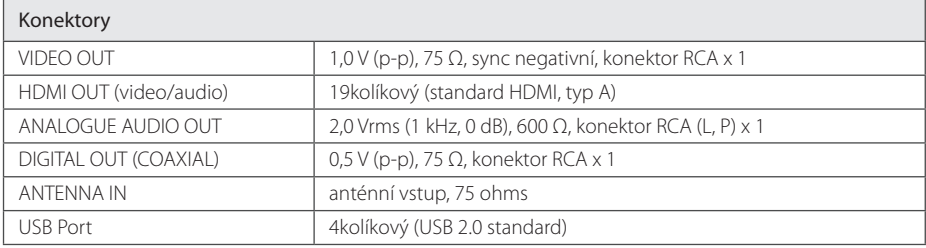

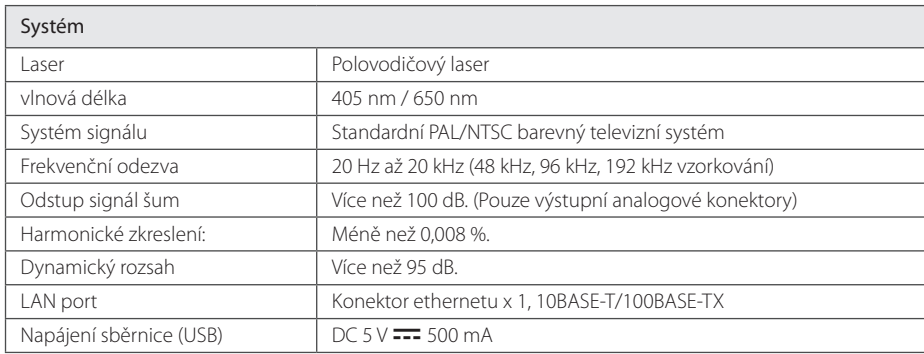

y Provedení a technické podmínky jsou předmětem změn bez upozornění.

# **Údržba**

# **Poznámky k disku**

### **Manipulace s diskem**

Nedotýkejte se přehrávatelné strany disku. Uchopte disk za okraje tak, aby na povrchu nezůstaly otisky prstů. Nikdy nenalepujte na disk pásku nebo papír.

### **Skladování disků**

Po přehrání uložte disk do obalu. Nevystavujte disk přímému slunečnímu záření nebo zdrojům tepla a nikdy jej nenechávejte v zaparkovaném autě vystaveném přímému slunečnímu záření.

# **Čištění disků**

Otisky prstů a prach na disku mohou způsobit špatnou kvalitu obrazu a zkreslení zvuku. Před přehráním očistěte disk čistým hadříkem. Otírejte disk od středu ven.

Nepoužívejte silná rozpouštědla jako je líh, benzín, ředidla, komerčně dostupné čističe nebo antistatické spreje určené pro staré vinylové desky.

# **Zacházení s přístrojem**

## **Při přepravě přístroje**

Uchovejte prosím originální přepravní krabici a obalový materiál. Pokud potřebujete přepravit přístroj, pro maximální ochranu opět zabalte přístroj tak, jak byl originálně zabalen ve výrobě.

Uchovávejte vnější povrch čistý.

- Nepoužívejte u přístroje prchavých kapalin, jako je insekticidní sprej.
- Otírání pod silným tlakem může poškodit povrch.
- Nenechávejte gumové nebo plastové výrobky v blízkosti přístroje po dlouhou dobu.

# **Čištění přístroje**

Pro čištění přehrávače použijte měkký, suchý hadřík. Pokud jsou povrchy silně znečištěné, použijte měkký hadřík jemně namočený v jemném čisticím roztoku. Nepoužívejte silných rozpouštědel jako je alkohol, benzín nebo ředidel, protože mohou narušit povrch přístroje.

# **Údržba přístroje**

Tento přístroj představuje přesné hi-tech zařízení. Pokud optické snímací čočky a části diskové mechaniky jsou znečištěné nebo poškrábané, kvalita obrazu může být zhoršena. Pro více podrobností kontaktujte prosím nejbližší autorizované servisní středisko.

# **Důležité informace týkající se síťových služeb**

Veškeré informace, data, dokumenty, komunikace, stahovaný obsah, soubory, texty, obrázky, fotografie, grafika, videozáznamy, webové vysílání, publikace, nástroje, prostředky, software, kódy, programy, aplety, zařízení, aplikace a další obsah (dále jen "Obsah"), jakož i veškeré služby a nabídky (dále jen "Služby") poskytované nebo zpřístupněné prostřednictvím jakékoli třetí strany ("Poskytovalem služeb") spadají do výlučné odpovědnosti poskytovatele služeb, od kterého pocházejí.

Přístup k Obsahu a Službám a jejich dostupnost prostřednictvím Poskytovatele služeb přes zařízení LGE kdykoli podléhají změnám bez předchozího upozornění, které zahrnují zejména, nikoli však pouze pozastavení, odebrání nebo ukončení poskytování veškerého Obsahu či Služeb nebo jejich části.

V případě jakýchkoli dotazů nebo problémů týkajích se Obsahu nebo Služeb obdržíte aktuální informace na webových stránkách Poskytovatele služeb. Společnost LGE neodpovídá za jakékoli služby klientům, které se vztahují k obsahu a službám. S veškerými dotazy či požadavky ohledně Obsahu či Služeb je nutné se obracet přímo na Poskytovatele příslušného Obsahu a Služeb.

Pamatujte na to, že společnost LGE neodpovídá za stav jakéhokoli Obsahu nebo Služeb dodaných Poskytovatelem, ani za jakékoli změny, odstranění nebo zastavení tohoto Obsahu nebo Služeb a nezaručuje přístup k takovému Obsahu či Službám, ani jejich dostupnost.

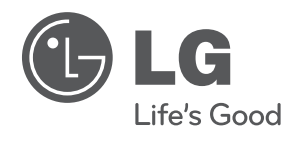